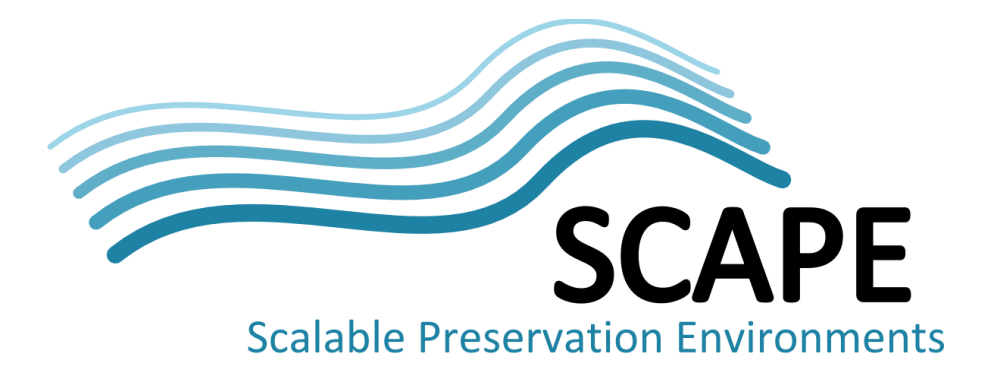

# jpylyzer: validator and properties extractor for JPEG 2000 Part 1 (JP2)

# User Manual

# Author

Johan van der Knijff, KB/ National Library of the Netherlands

*This work was partially supported by the SCAPE Project. The SCAPE project is co-funded by the European Union under FP7 ICT-2009.4.1 (Grant Agreement number 270137). This work is licensed under a [CC-BY-SA International License](http://creativecommons.org/licenses/by-sa/4.0/)*

# Disclaimer

Both the program code and this manual have been carefully inspected before printing. However, no warranties, either expressed or implied, are made concerning the accuracy, completeness, reliability, usability, performance, or fitness for any particular purpose of the information contained in this manual, to the software described in this manual, and to other material supplied in connection therewith. The material is provided "as is". The entire risk as to its quality and performance is with the user.

# **Table of Contents**

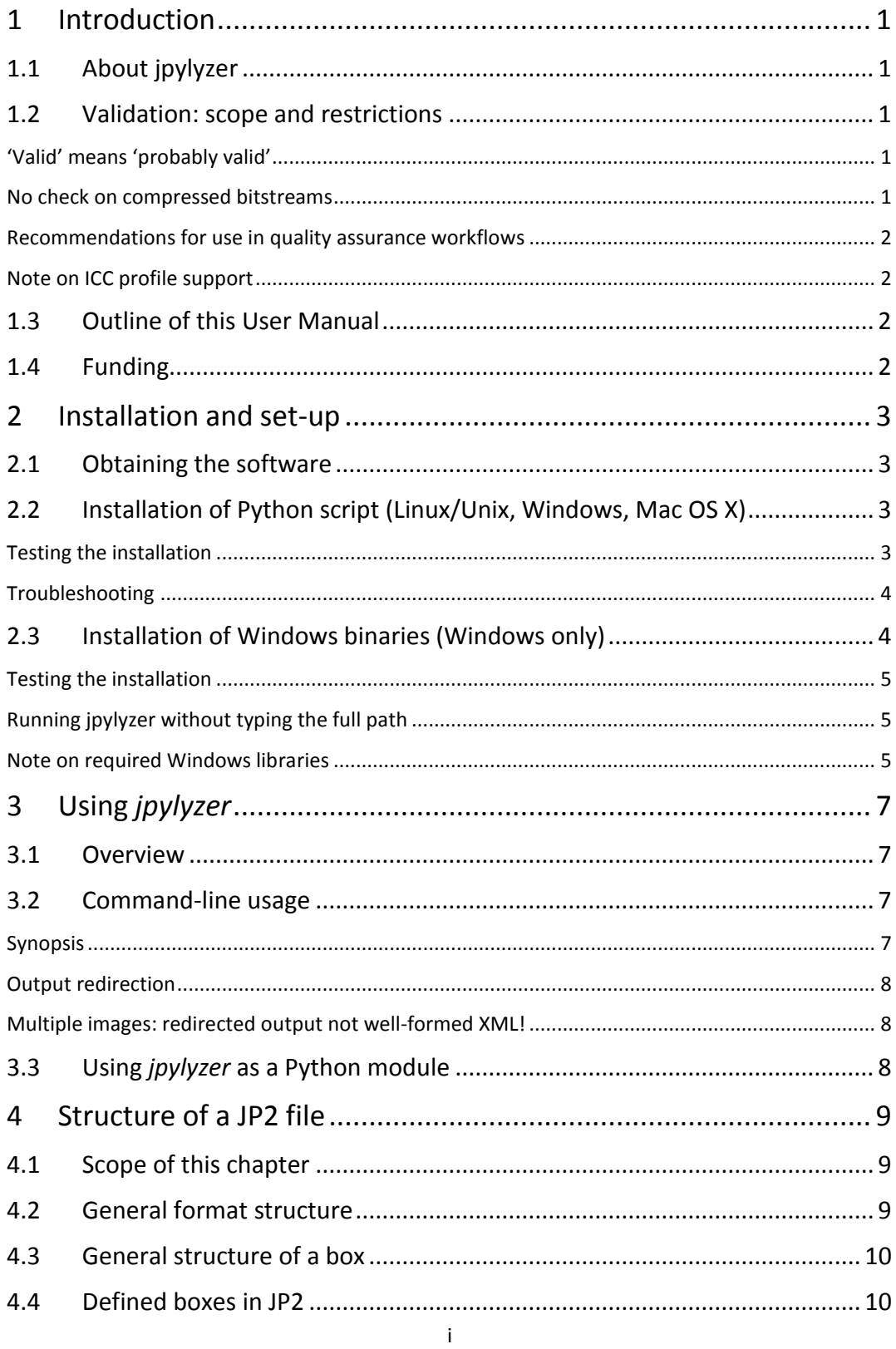

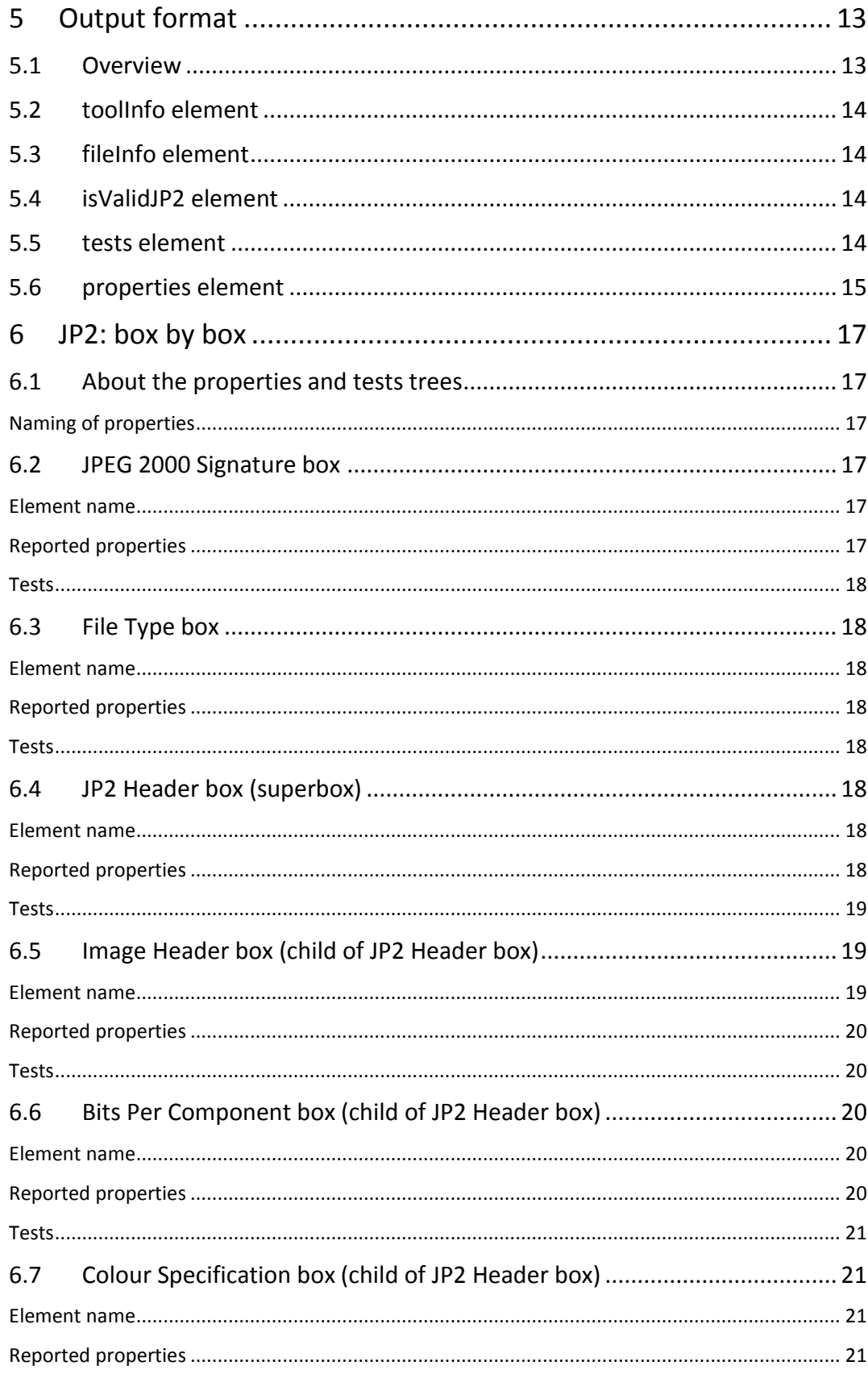

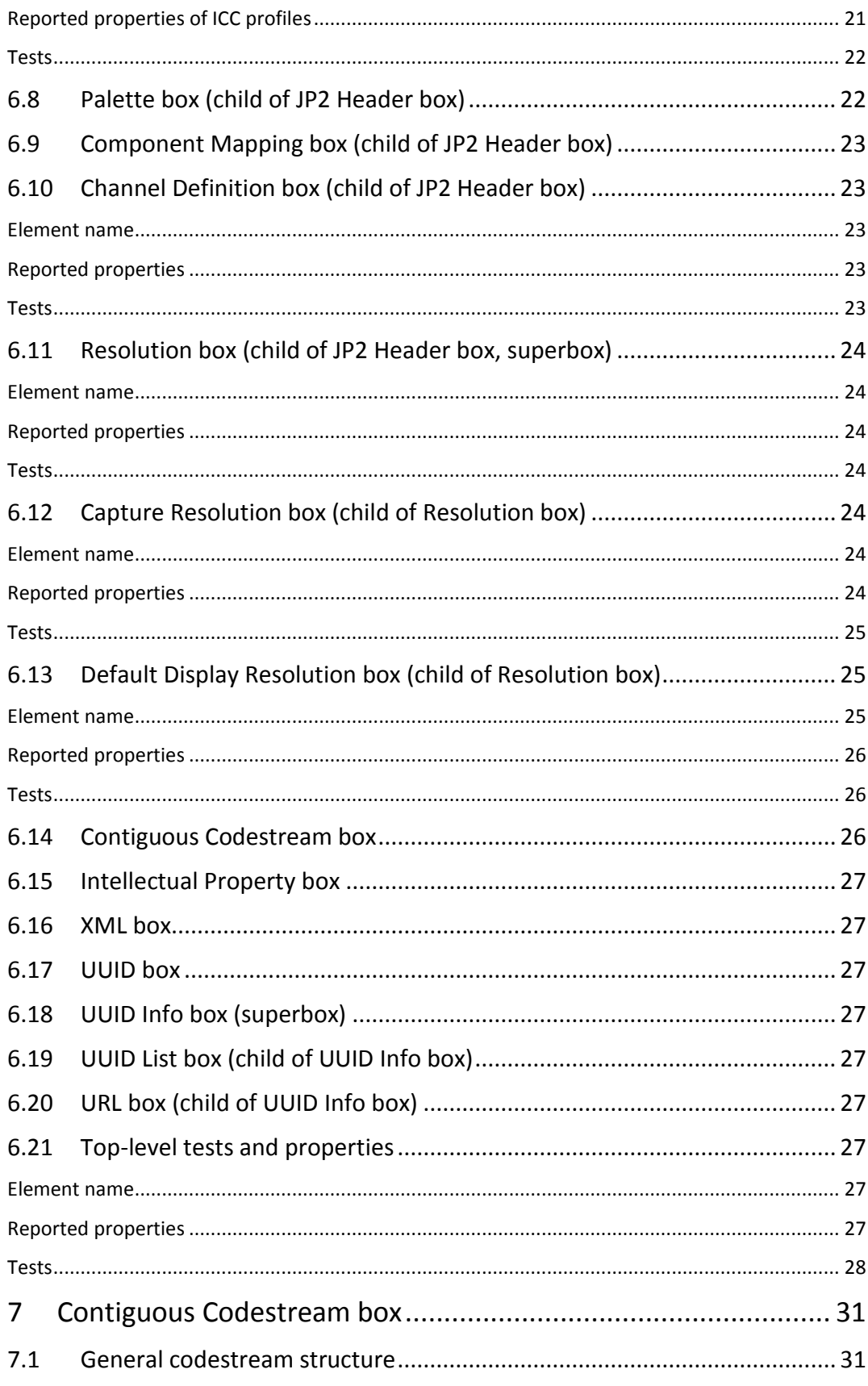

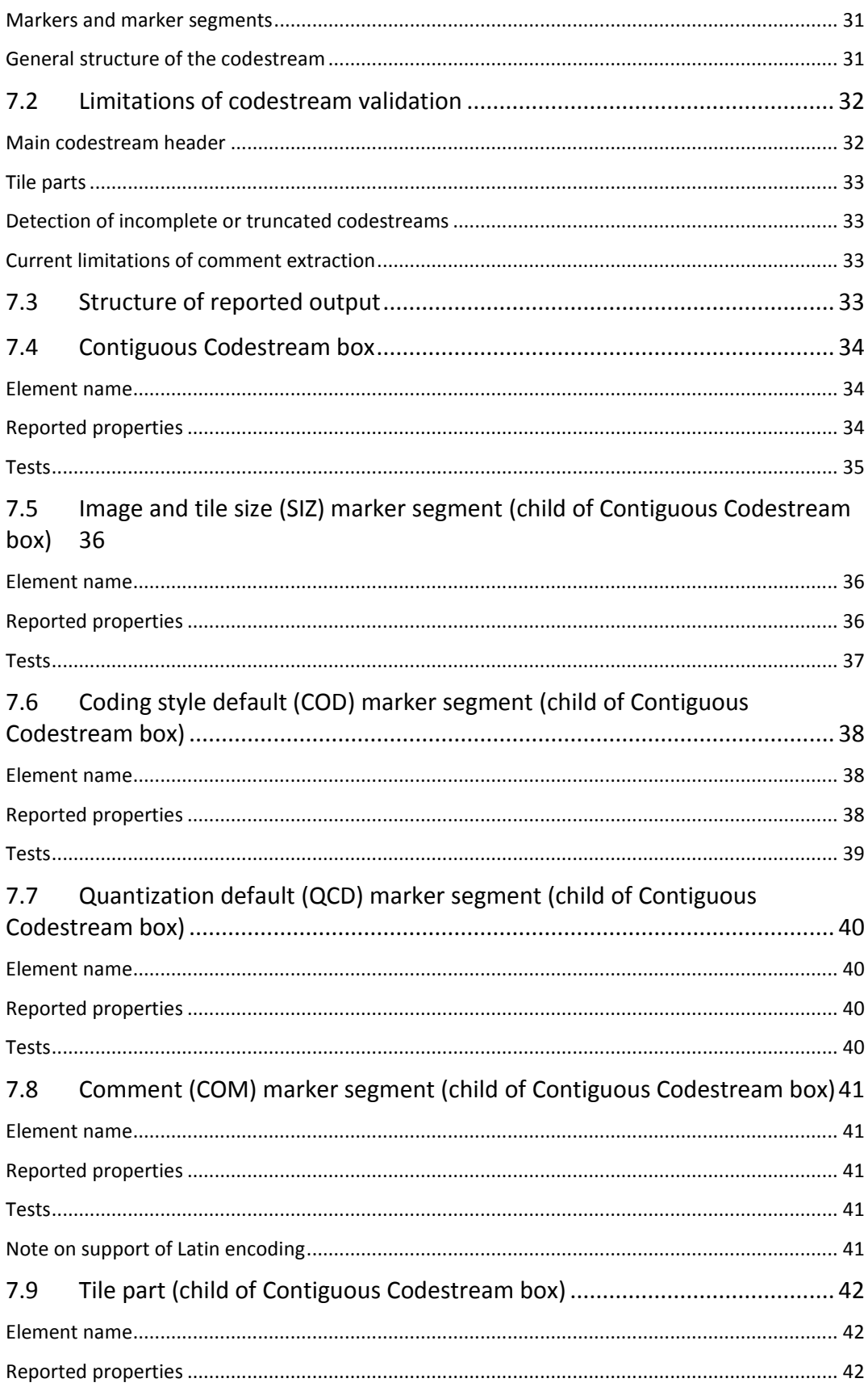

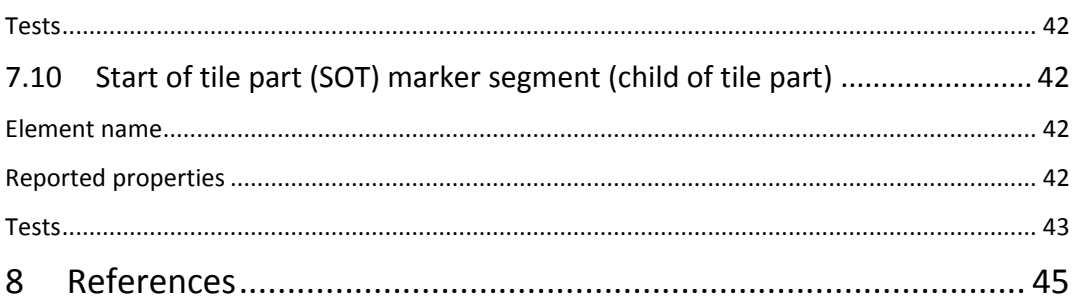

# <span id="page-7-0"></span>**1 Introduction**

#### <span id="page-7-1"></span>**1.1 About jpylyzer**

This User Manual documents *jpylyzer*, a validator and feature extractor for JP2 images. JP2 is the still image format that is defined by JPEG 2000 Part 1 (ISO/IEC 15444-1). *Jpylyzer* was specifically created to answer the following questions that you might have about any JP2 file:

- 1. Is this really a JP2 and does it really conform to the format's specifications (validation)?
- 2. What are the technical characteristics of this image (feature extraction)?

#### <span id="page-7-2"></span>**1.2 Validation: scope and restrictions**

Since the word 'validation' means different things to different people, a few words about the overall scope of *jpylyzer*. First of all, it is important to stress that *jpylyzer* is not a 'one stop solution' that will tell you that an image is 100% perfect. What *jpylyzer* does is this: based on the JP2 format specification (ISO/IEC 15444-1), it parses a file. It then subjects the file's contents to a large number of tests, each of which is based on the requirements and restrictions that are defined by the standard. If a file fails one or more tests, this implies that it does not conform to the standard, and is no valid JP2. Importantly, this presumes that *jpylyzer*'s tests accurately reflect the format specification, without producing false positives.

#### <span id="page-7-3"></span>**'Valid' means 'probably valid'**

If a file passes all tests, this is an indication that it is *probably* valid JP2. This (intentionally) implies a certain degree of remaining uncertainty, which is related to the following.

First of all, *jpylyzer* (or any other format validator for that matter) 'validates' a file by trying to prove that it does *not* conform to the standard. It cannot prove that that a file *does* conform to the standard.

Related to this, even though *jpylyzer*'s validation process is very comprehensive, it is not complete. For instance, the validation of JPEG 2000 codestreams at this moment is still somewhat limited. Section [7.2](#page-38-0) discusses these limitations in detail. Some of the current limitations (e.g. specific codestream segment markers that are not yet supported) may be taken away in upcoming versions of the tool.

#### <span id="page-7-4"></span>**No check on compressed bitstreams**

One important limitation that most certainly will *not* be addressed in any upcoming versions is that *jpylyzer* does not analyse the data in the compressed bitstream segments. Doing so would involve decoding the whole image, and this is completely out of *jpylyzer*'s scope. As a result, it is possible that a JP2 that passes each of *jpylyzer*'s tests will nevertheless fail to render correctly in a viewer application.

#### <span id="page-8-0"></span>**Recommendations for use in quality assurance workflows**

Because of the foregoing, a thorough JP2 quality assurance workflow should not rely on *jpylyzer* (or any other format validator) alone, but it should include other tests as well. Some obvious examples are:

- A rendering test that checks if a file renders at all
- Format migration workflows (e.g. TIFF to JP2) should ideally also include some comparison between source and destination images (e.g. a pixel-wise comparison)

Conversely, an image that successfully passes a rendering test or pixel-wise comparison may still contain problematic features (e.g. incorrect colour space information), so validation, rendering tests and pixel-wise comparisons are really complementary to each other.

#### <span id="page-8-1"></span>**Note on ICC profile support**

At the time of writing an amendment is in preparation that will extend the support for embedded ICC profiles in JP2. *Jpylyzer* is already anticipating these changes, and as a result there is a minor discrepancy here between *jpylyzer* and the current standard text.

#### <span id="page-8-2"></span>**1.3 Outline of this User Manual**

Chapte[r 2](#page-9-0) describes the installation process of *jpylyzer* for Windows and Unix-based systems. Chapte[r 3](#page-13-0) explains the usage of *jpylyzer* as a command-line tool, or as an importable Python module. Chapte[r 4](#page-15-0) gives a brief overview of the structure of JP2 and its 'box' structure. *Jpylyzer*'s output format is explained in chapte[r 5.](#page-19-0) The final chapters give a detailed description of the tests that *jpylyzer* performs for validation, and its reported properties. Chapter [6](#page-23-0) does this for all 'boxes', except for the 'Contiguous Codestream' box, which is given a chapter [\(7\)](#page-37-0) of its own.

#### <span id="page-8-3"></span>**1.4 Funding**

The development of *jpylyzer* was funded by the EU FP 7 project SCAPE (SCAlabable Preservation Environments). More information about this project can be found here:

<http://www.scape-project.eu/>

# <span id="page-9-0"></span>**2 Installation and set-up**

#### <span id="page-9-1"></span>**2.1 Obtaining the software**

You can obtain the latest version of the software from the *jpylyzer* GitHub repository, which is located here:

<https://github.com/bitsgalore/jpylyzer>

You have two options:

- 1. Use the Python source code. This allows you to run the software as a Python script on most popular platforms (Windows, Linux, Mac, etc.). However, this requires that you have a recent version of the Python interpreter available on your system.
- 2. Alternatively, for Windows users there is also a set of stand-alone binaries<sup>1</sup>. These allow you to run *jpylyzer* as an executable Windows application, without any need for installing Python. This option is particularly useful for Windows users who cannot (or don't want to) install software on their system.

Both options are described in the following sections.

### <span id="page-9-2"></span>**2.2 Installation of Python script (Linux/Unix, Windows, Mac OS X)**

First, download the source files from the following location:

<https://github.com/bitsgalore/jpylyzer/zipball/master>

Then unzip the contents of the ZIP file to an empty directory. If you are working on a Linux/Unix based system you need to make the scripts executable, and convert any line breaks to Unix-style ones. To do this, use the following commands:

chmod 755 \*.py dos2unix \*.py

In order to run the script you will need either Python 2.7, or Python 3.2 (or more recent)<sup>2</sup>. Python can be downloaded from:

<http://python.org/>

#### <span id="page-9-3"></span>**Testing the installation**

1

To test your installation, open a console window (or command prompt) and type:

<sup>&</sup>lt;sup>1</sup> The *jpylyzer* binaries were created using the *py2exe* package:<http://www.py2exe.org/>

<sup>2</sup> Note that *jpylyzer* will not work under Python versions 3.0-3.1!

%jpylyzerPath%/jpylyzer.py -h

In the above command, replace %jpylyzerPath% with the full path to the *jpylyzer* installation directory (i.e. the directory that contains 'jpylyzer.py' and its associated files). For example, if you extracted the files to directory '/home/jpylyzer', the command would become:

/home/jpylyzer/jpylyzer.py -h

Executing this command should result in the following screen output:

```
usage: jpylyzer.py [-h] [-v] jp2In
JP2 image validator and properties extractor
positional arguments:
  jp2In input JP2 image(s)
optional arguments:
 -h, --help show this help message and exit
  -v, --version show program's version number and exit
```
#### <span id="page-10-0"></span>**Troubleshooting**

If the above test didn't run successfully, first verify the following possible causes:

- On Windows: check if files with a *.py* extension are associated with the Python interpreter. If you have multiple versions of Python on your system, make sure that the association does not link to a Python version that is incompatible with *jpylyzer* (e.g. Python 2.6 or older, or Python 3.0/3.1).
- On Unix/Linux: by default, *jpylyzer* uses the command interpreter that is defined by the 'python' environment variable. If this is linked to some (very) old version of Python, things may not work as expected. If you run into problems because of this, update the command interpreter references in *jpylyzer.py*, i.e. change:

#! /usr/bin/env python

into:

```
#! /usr/bin/env python27
```
#### <span id="page-10-1"></span>**2.3 Installation of Windows binaries (Windows only)**

Download the binary package from GitHub. First go to the 'downloads' page:

<https://github.com/bitsgalore/jpylyzer/downloads>

You can find the download link to the binaries under the 'Download Packages' heading (make sure not to select the 'Download as zip' link, as this will get you the source files). The name of the file is 'jpylyzerddmmyyyyWin32.zip' (where 'dd', 'mm' and 'yyyy' are substituted for day, month and year numbers). Unzip the contents of this file to an empty folder on your PC. *Jpylyzer* should now be ready for use.

#### <span id="page-11-0"></span>**Testing the installation**

To test your installation, open a Command Prompt ('DOS prompt') and type:

```
%jpylyzerPath%\jpylyzer -h
```
In the above command, replace %jpylyzerPath% with the full path to the *jpylyzer* installation directory (i.e. the directory that contains 'jpylyzer.exe' and its associated files). For example, if you extracted the files to directory 'c:\tools\jpylyzer', the command would become:

```
c:\tools\jpylyzer\jpylyzer -h
```
Executing this command should result in the following screen output:

```
usage: jpylyzer [-h] [-v] jp2In
JP2 image validator and properties extractor
positional arguments:
  jp2In input JP2 image(s)
optional arguments:
 -h, --help show this help message and exit
```
-v, --version show program's version number and exit.

#### <span id="page-11-1"></span>**Running jpylyzer without typing the full path**

Optionally, you may also want to add the full path of the *jpylyzer* installation directory to the Windows 'Path' environment variable. Doing so allows you to run *jpylyzer* from any directory on your PC without having to type the full path. In Windows XP you can do this by selecting 'settings' from the 'Start' menu; then go to 'control panel'/'system' and go to the 'advanced' tab. Click on the 'environment variables' button. Finally, locate the 'Path' variable in the 'system variables' window, click on 'Edit' and add the full *jpylyzer* path (this requires local Administrator privileges). The settings take effect on any newly opened command prompt.

#### <span id="page-11-2"></span>**Note on required Windows libraries**

Even though the Windows binaries don't require a Python interpreter, the following Windows libraries are required:

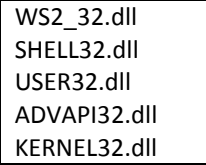

These libraries are part of most Windows-based systems. If you run into unexpected behaviour, verify that these libraries exist on your system. They should be located in the 'WINDOWS\system32' directory.

# <span id="page-13-0"></span>**3 Using** *jpylyzer*

#### <span id="page-13-1"></span>**3.1 Overview**

This chapter describes the general use of *jpylyzer*. The first sections cover the use of *jpylyzer* as a command-line tool and as an importable Python module.

#### <span id="page-13-2"></span>**3.2 Command-line usage**

This section explains *jpylyzer*'s general command-line interface. For the sake of brevity, all command-line examples assume the use of the Python script; moreover, full paths are omitted. This means that, depending on your system and settings, you may have to substitute each occurrence of 'jpylyzer.py' with its full path, the corresponding Windows binary, or a combination of both. The following examples illustrate this:

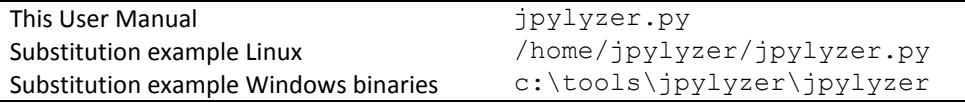

Furthermore, command line arguments that are given between square brackets (example: [-h]) are optional.

#### <span id="page-13-3"></span>**Synopsis**

*Jpylyzer* can be invoked using the following command-line arguments:

```
jpylyzer.py [-h] [-v] jp2In
```
With:

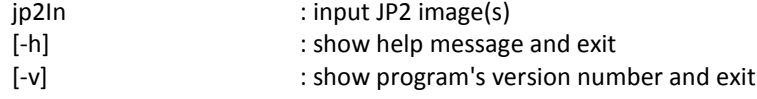

Note that 'jp2In' can either be a single image, or a pathname expression that may include multiple images. For example, the following command will process one single file:

jpylyzer.py rubbish.jp2

The next example shows how to process all files with a 'jp2' extension in the current directory:

jpylyzer.py \*.jp2

Note that on Unix/Linux based systems pathname expressions may not work properly unless you wrap them in quotation marks:

```
jpylyzer.py "*.jp2"
```
#### <span id="page-14-0"></span>**Output redirection**

All output (except system error messages) is directed to the standard output device (stdout). By default this is the console screen. Use your platform's standard output redirection operators to redirect output to a file. The most common situation will be to redirect the output of one invocation of *jpylyzer* to an XML file, which can be done with the '>' operator (both under Windows and Linux):

jpylyzer.py jp2In > outputFile

E.g. the following command will run *jpylyzer* on image 'rubbish.jp2' and redirects the output to file 'rubbish.xml':

jpylyzer.py rubbish.jp2 > rubbish.xml

#### <span id="page-14-1"></span>**Multiple images: redirected output not well-formed XML!**

It is important to point out here that *jpylyzer* creates a separate XML tree for each analysed image, and there is no overarching hierarchy! If you use a pathname expression to process multiple images and redirect the output to a file, the resulting file will **not** be a well-formed XML document. An example:

jpylyzer.py \*.jp2 > rubbish.xml

In this case, the output for all .jp2 files in the directory is redirected to the file, but the file will contain a succession of XML trees, which by itself is not well-formed XML!

#### <span id="page-14-2"></span>**3.3 Using** *jpylyzer* **as a Python module**

To be written.

# <span id="page-15-0"></span>**4 Structure of a JP2 file**

#### <span id="page-15-1"></span>**4.1 Scope of this chapter**

This chapter gives a brief overview of the JP2 file format. A basic understanding of the general structure of JP2 is helpful for appreciating how *jpylyzer* performs its validation. It will also make it easier to understand *jpylyzer*'s extracted properties, as these are reported as a hierarchical tree that corresponds to the internal structure of JP2.

For an exhaustive description of every detail of the format you are advised to consult Annex I ('JP2 file format syntax') and Annex A ('Codestream syntax') of ISO/IEC 15444-1.

#### <span id="page-15-2"></span>**4.2 General format structure**

At the highest level, a JP2 file is made up of a collection of *boxes*. A *box* can be thought of as the fundamental building block of the format. Some boxes ('superboxes') are containers for other boxes. [Figure 4-1](#page-15-3) gives an overview of the top-level boxes in a JP2 file.

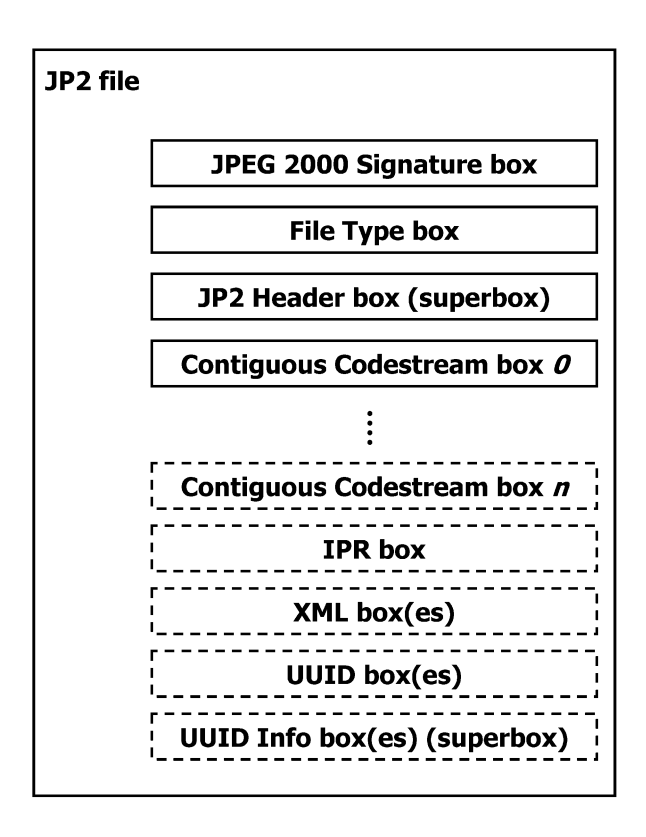

<span id="page-15-3"></span>**Figure 4-1 Top-level overview of a JP2 file (based on Figure I.1 in ISO/IEC 15444-1). Boxes with dashed borders are optional. 'Superbox' denotes a box that contains other box(es).**

A number of things here are noteworthy to point out:

- Some of these boxes are required, whereas others (indicated with dashed lines i[n Figure](#page-15-3)  [4-1\)](#page-15-3) are optional.
- The order in which the boxes appear in the file is subject to some constraints (e.g. the first box in a JP2 must always be a 'Signature' box, followed by a 'File Type' box).
- Some boxes may have multiple instances (e.g. 'Contiguous Codestream' box), whereas others must be unique (e.g. 'JP2 Header' box).

More specific details can be found in the standard. The important thing here is that requirements like the above are something that should be verified by a validator, and this is exactly what *jpylyzer* does at the highest level of its validation procedure.

#### <span id="page-16-0"></span>**4.3 General structure of a box**

All boxes are defined by a generic binary structure, which is illustrated by [Figure 4-2.](#page-16-2) Most boxes are made up of the following three components:

- 1. A fixed-length 'box length' field that indicates the total size of the box (in bytes).
- 2. A fixed-length 'box type' field which specifies the type of information that can be found in this box
- 3. The box contents, which contains the actual information within the box. Its internal format depends on the box type. The box contents of a 'superbox' will contain its child boxes (which can be parsed recursively).

In some cases a box will also contain an 'extended box length field'. This field is needed if the size of a box exceeds  $2^{32}$ -1 bytes, which is the maximum value that can be stored in the 4-byte 'box length' field.

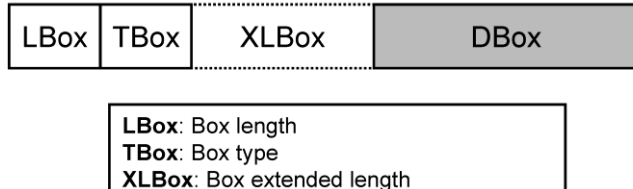

DBox: Box content (variable length)

**Figure 4-2 General structure of a box (based on Figure I.4 in ISO/IEC 15444-1).**

#### <span id="page-16-2"></span><span id="page-16-1"></span>**4.4 Defined boxes in JP2**

[Table 4-1](#page-17-0) lists all boxes that are defined in ISO/IEC 15444-1. A JP2 file may contain boxes that are not defined by the standard. Such boxes are simply skipped and ignored by conforming reader applications.

<span id="page-17-0"></span>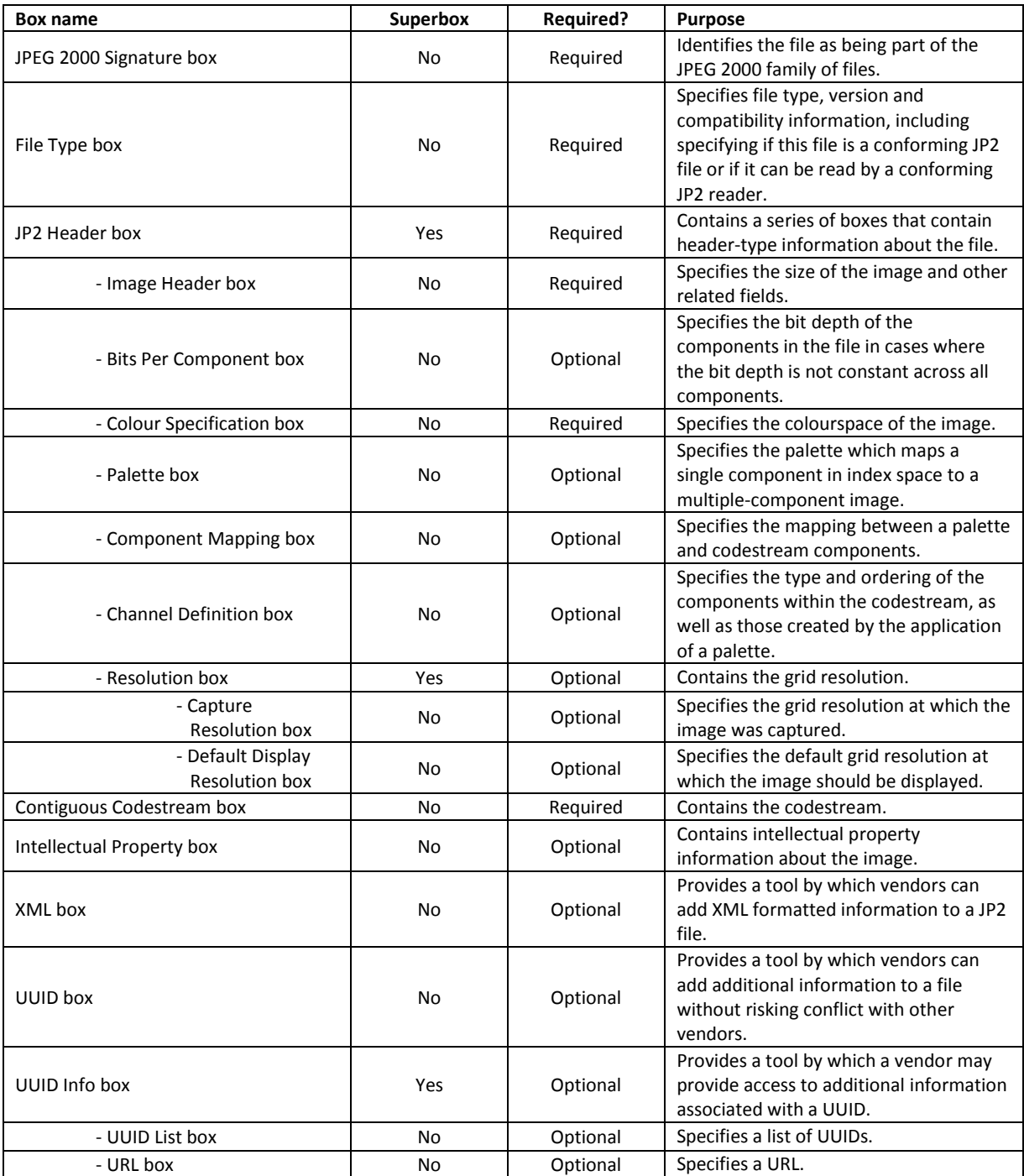

### **Table 4-1 Defined boxes in JP2 (taken from Table I.2 in ISO/IEC 15444-1, with minor modifications). Indentation in 'box name' column indicates hierarchical structure.**

# <span id="page-19-0"></span>**5 Output format**

This chapter explains *jpylyzer*'s output format.

#### <span id="page-19-1"></span>**5.1 Overview**

*Jpylyzer* generates its output in XML format. [Figure 5-1](#page-19-2) shows the output structure.

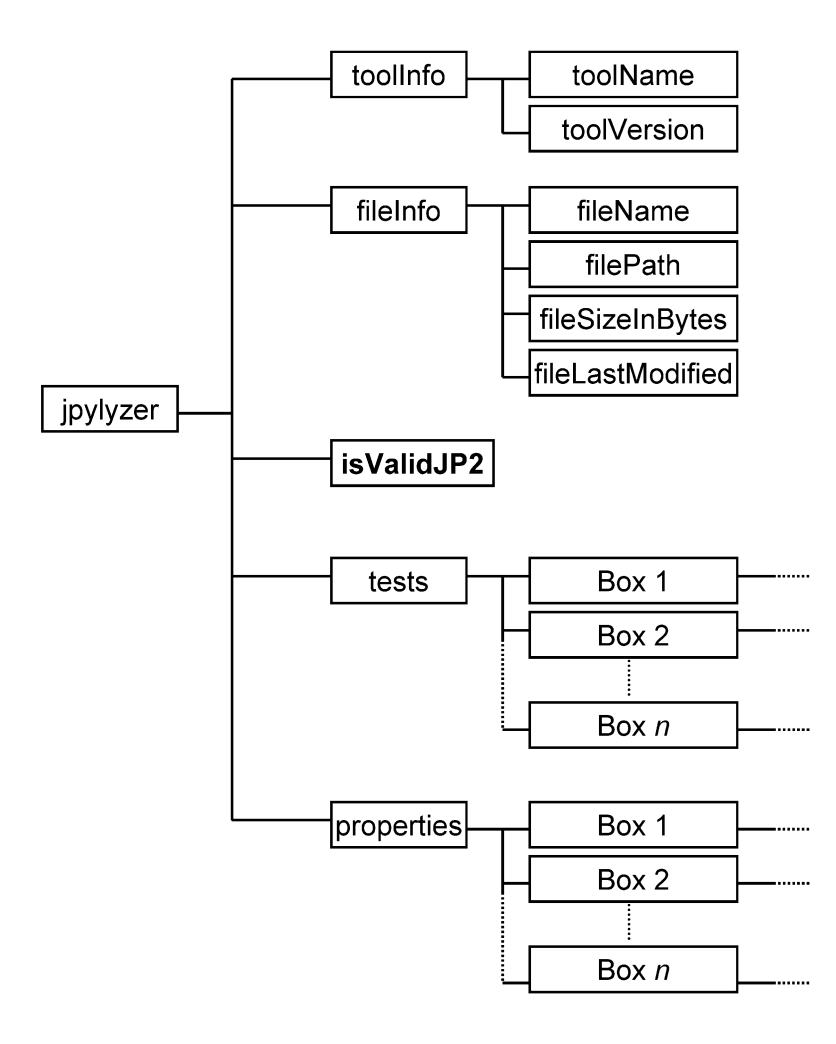

<span id="page-19-2"></span>**Figure 5-1** *Jpylyzer***'s XML output structure. Note that 'box' elements under 'tests' and 'properties' contain further sub-elements.**

The root element (*jpylyzer*) contains 5 child elements:

- 1. *toolInfo*: information about *jpylyzer*
- 2. *fileInfo*: general information about the analysed file
- 3. *isValidJP2*: outcome of the validation
- 4. *tests*: outcome of the individual tests that are part of the validation process (organised by box)
- 5. *properties*: image properties (organised by box)

#### <span id="page-20-0"></span>**5.2 toolInfo element**

This element holds information about *jpylyzer*. Currently it contains the following sub-elements:

- *toolName*: name of the analysis tool (i.e. *jpylyzer.py* or *jpylyzer*, depending on whether the Python script or the Windows binaries were used)
- *toolVersion*: version of *jpylyzer* (*jpylyzer* uses a date versioning scheme)

#### <span id="page-20-1"></span>**5.3 fileInfo element**

This element holds general information about the analysed file. Currently it contains the following sub-elements:

- *filename*: name of the analysed file without its path (e.g. "rubbish.jp2")
- *filePath*: name of the analysed file, including its full absolute path (e.g. "d:\data\images\rubbish.jp2")
- *fileSizeInBytes*: file size in bytes
- *fileLastModified*: last modified date and time

#### <span id="page-20-2"></span>**5.4 isValidJP2 element**

This element contains the results of the validation. If a file passed all the tests (i.e. all tests returned "True", see sectio[n 5.5\)](#page-20-3) it is most likely valid JP2, and the value of isValidJP2 will be "True". Its value is "False" otherwise.

#### <span id="page-20-3"></span>**5.5 tests element**

This element contains the outcomes of all the individual tests that jpylyzer performs to assess whether a file is valid JP2. The results are organised in a hierarchical tree that corresponds to JP2's box structure. Each individual test can have two values:

- "True" if a file passed the test.
- "False" if a file failed the test.

If a file passed *all* tests, this is an indication that it is most likely valid JP2. In that case, the *isValidJP2* element (section [5.4\)](#page-20-2) has a value of "True" (and "False" in all other cases). These tests are all explained in chapters [6](#page-23-0) and [7.](#page-37-0)

### <span id="page-21-0"></span>**5.6 properties element**

This element contains the extracted image properties, which are organised in a hierarchical tree that corresponds to JP2's box structure. See chapters [6](#page-23-0) and [7](#page-37-0) for a description of the reported properties.

# <span id="page-23-0"></span>**6 JP2: box by box**

The following two chapters provide a detailed explanation of *jpylyzer*'s functionality and its output. In particular, the following two aspects are addressed:

- 1. The reported properties
- 2. The tests that *jpylyzer* performs to establish the validity of a file.

#### <span id="page-23-1"></span>**6.1 About the properties and tests trees**

The 'properties' element in *jpylyzer*'s output holds a hierarchical tree structure that contains all extracted properties. The 'tests' tree follows the same structure. The hierarchy reflects JP2's box structure (explained in Chapte[r 4\)](#page-15-0): each box is represented by a corresponding output element that contains the corresponding property entries. If a box is a superbox, the output element will contain child elements for each child box. For some boxes, the output contains further subelements. This applies in particular to the Contiguous Codestream box, since its contents are more complex than any of the other boxes. Also, if a Colour Specification box contains an embedded ICC profile, the properties of the ICC profile are stored in a separate sub-element. In addition to this, one 'property' that is reported by *jpylyzer* (the compression ratio) is not actually extracted from any particular box. Instead, it is calculated from the file size and some properties from the Header boxes. As a result, it is reported separately in the root of the properties tree.

#### <span id="page-23-2"></span>**Naming of properties**

The naming of the reported properties largely follows the standard (ISO/IEC 15444-1). Some minor differences follow from the fact that the standard does have any consistent use of text case, whereas *jpylyzer* uses lower camel case. In addition, some parameters in the standard are compound units that aggregate a number of Boolean 'switches', where no names are provided for each individual switch. An example of this is the *Scod* (coding style) parameter in the codestream header, which contains three switches that define the use of precincts, start-of-packet markers and end-of-packet markers. For cases like these *jpylyzer* uses its own (largely self-descriptive) names (which are all documented in these chapters).

#### <span id="page-23-3"></span>**6.2 JPEG 2000 Signature box**

This box contains information that allows identification of the file as being part of the JPEG 2000 family of file formats.

#### <span id="page-23-4"></span>**Element name**

signatureBox

#### <span id="page-23-5"></span>**Reported properties**

None (box only holds JPEG 2000 signature, which includes non-printable characters)

<span id="page-24-0"></span>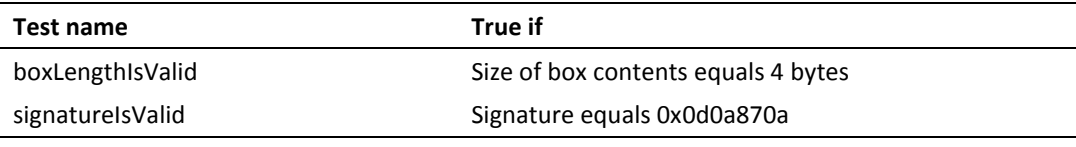

#### <span id="page-24-1"></span>**6.3 File Type box**

This box specifies file type, version and compatibility information, including specifying if this file is a conforming JP2 file or if it can be read by a conforming JP2 reader.

#### <span id="page-24-2"></span>**Element name**

fileTypeBox

#### <span id="page-24-3"></span>**Reported properties**

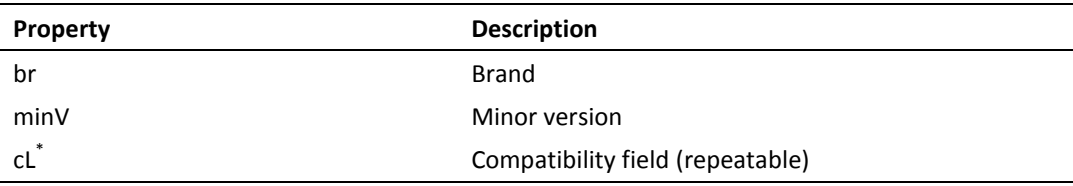

#### <span id="page-24-4"></span>**Tests**

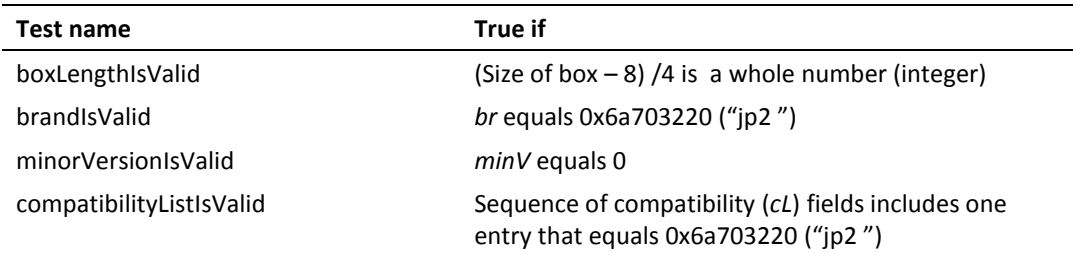

### <span id="page-24-5"></span>**6.4 JP2 Header box (superbox)**

This box is a superbox that holds a series of boxes that contain header-type information about the file.

#### <span id="page-24-6"></span>**Element name**

jp2HeaderBox

#### <span id="page-24-7"></span>**Reported properties**

Since this is a superbox, it contains a number of child boxes. These are represented as child elements in the properties tree:

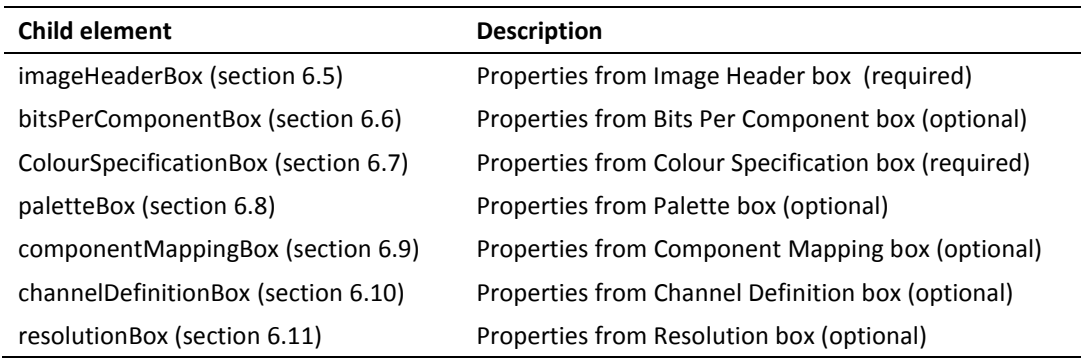

<span id="page-25-0"></span>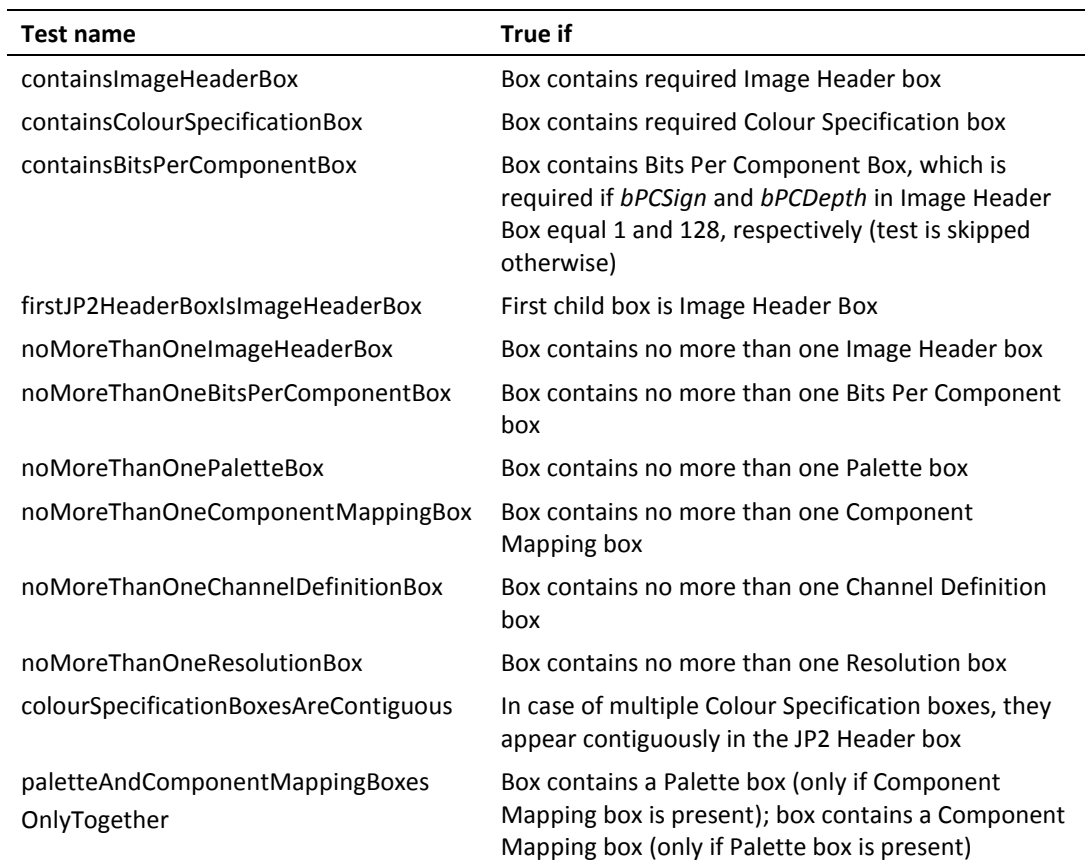

# <span id="page-25-1"></span>**6.5 Image Header box (child of JP2 Header box)**

This box specifies the size of the image and other related fields.

### <span id="page-25-2"></span>**Element name**

imageHeaderBox

## <span id="page-26-0"></span>**Reported properties**

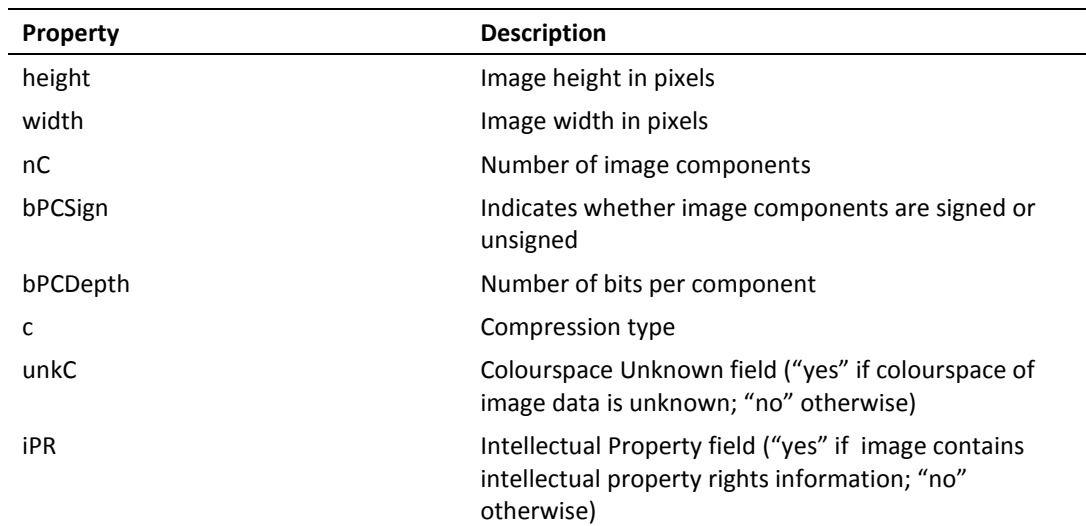

### <span id="page-26-1"></span>**Tests**

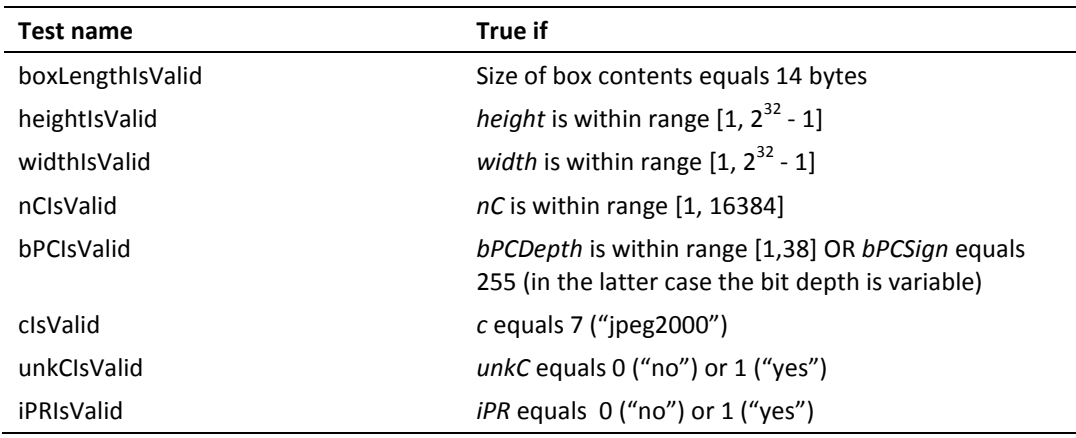

### <span id="page-26-2"></span>**6.6 Bits Per Component box (child of JP2 Header box)**

This (optional) box specifies the bit depth of the components in the file in cases where the bit depth is not constant across all components.

#### <span id="page-26-3"></span>**Element name**

bitsPerComponentBox

#### <span id="page-26-4"></span>**Reported properties**

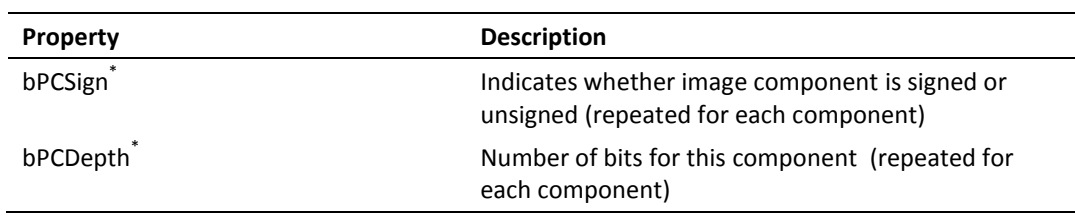

<span id="page-27-0"></span>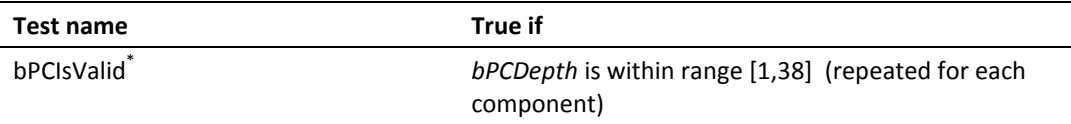

#### <span id="page-27-1"></span>**6.7 Colour Specification box (child of JP2 Header box)**

This box specifies the colourspace of the image.

#### <span id="page-27-2"></span>**Element name**

colourSpecificationBox

#### <span id="page-27-3"></span>**Reported properties**

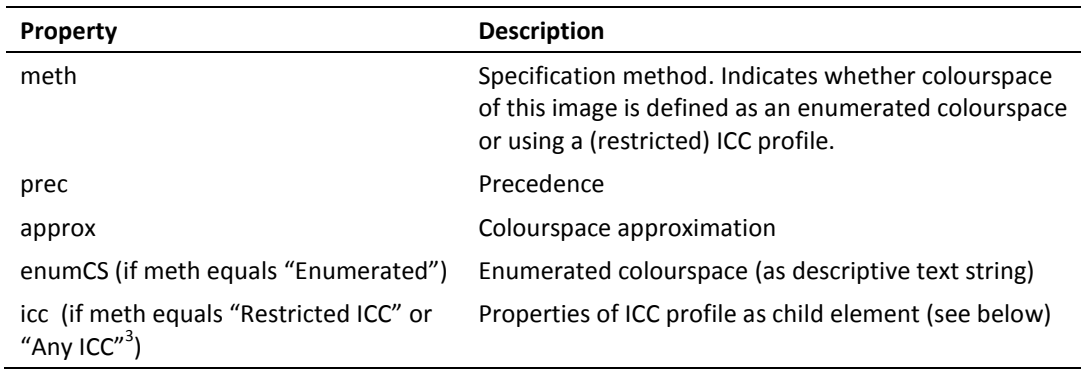

#### <span id="page-27-4"></span>**Reported properties of ICC profiles**

If the colour specification box contains an embedded ICC profile, *jpylyzer* will also report the following properties (which are all grouped in an "icc" sub-element in the properties tree). An exhaustive explanation of these properties is given in the ICC specification (ISO 15076-1 / ICC.1:2004-10). Note that *jpylyzer* does *not* validate embedded ICC profiles (even though it does check if a specific ICC profile is allowed in JP2)!

**The "Any ICC" method is defined in ISO/IEC 15444-2 (the JPX format), and is not allowed in JP2.** However, *jpylyzer* offers limited support for JPX here by also reporting the properties of ICC profiles that were embedded using this method. Note that any file that uses this method will fail the "methIsValid" test (and thereby the validation).

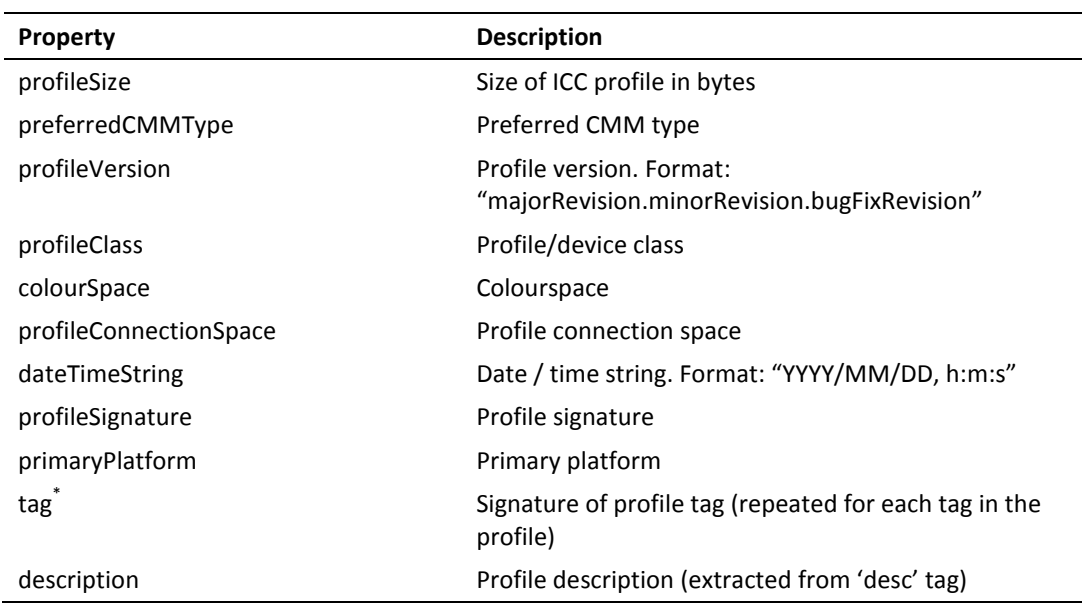

<span id="page-28-0"></span>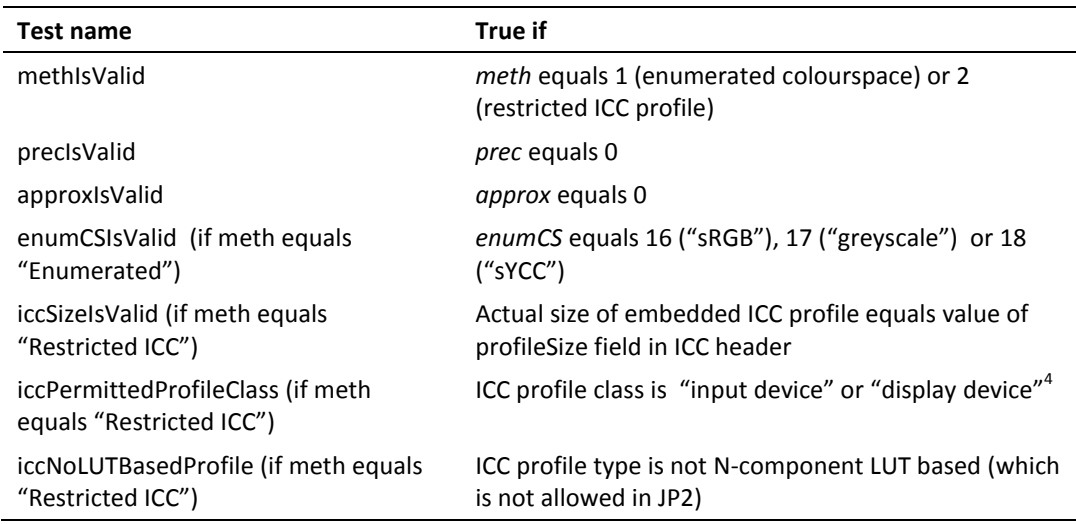

#### <span id="page-28-1"></span>**6.8 Palette box (child of JP2 Header box)**

This (optional) box specifies the palette which maps a single component in index space to a multiple-component image. Not implemented yet.

 4 **Important:** ISO/IEC 15444-1 only allows "input device" profiles. Support of "display device" profiles will most likely be added soon through an amendment to the standard. *Jpylyzer* is already anticipating these changes, but by doing so it is deviating from the existing standard in the interim period.

#### <span id="page-29-0"></span>**6.9 Component Mapping box (child of JP2 Header box)**

This (optional) box specifies the mapping between a palette and codestream components. Not implemented yet.

#### <span id="page-29-1"></span>**6.10 Channel Definition box (child of JP2 Header box)**

This (optional) box specifies the type and ordering of the components within the codestream, as well as those created by the application of a palette.

#### <span id="page-29-2"></span>**Element name**

channelDefinitionBox

#### <span id="page-29-3"></span>**Reported properties**

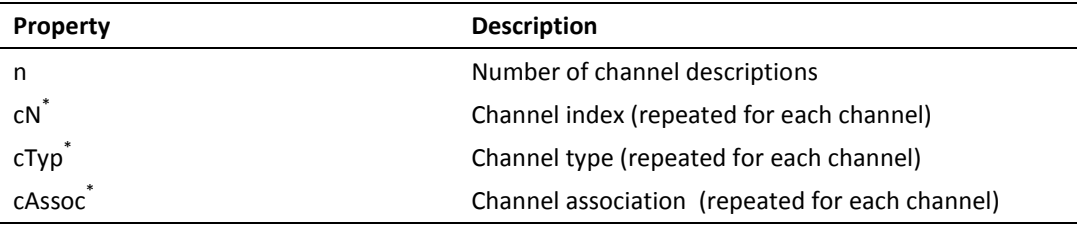

#### <span id="page-29-4"></span>**Tests**

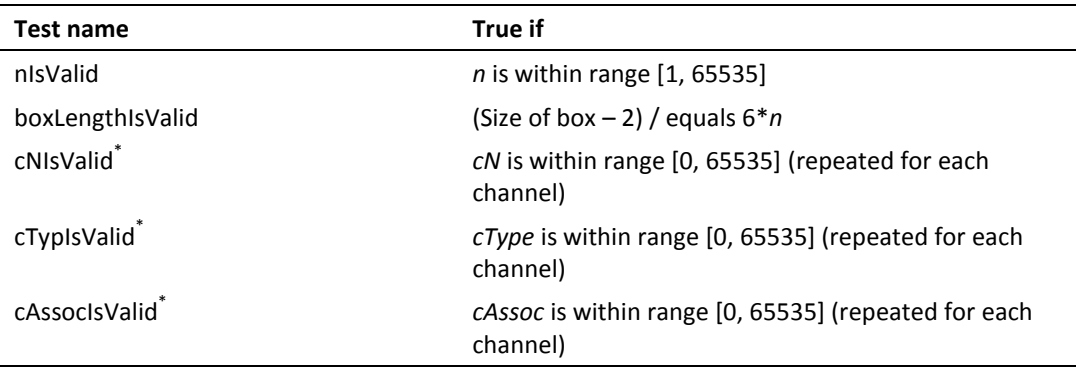

#### <span id="page-30-0"></span>**6.11 Resolution box (child of JP2 Header box, superbox)**

This (optional) box contains the grid resolution.

#### <span id="page-30-1"></span>**Element name**

resolutionBox

#### <span id="page-30-2"></span>**Reported properties**

Since this is a superbox, it contains one or two child boxes. These are represented as child elements in the properties tree:

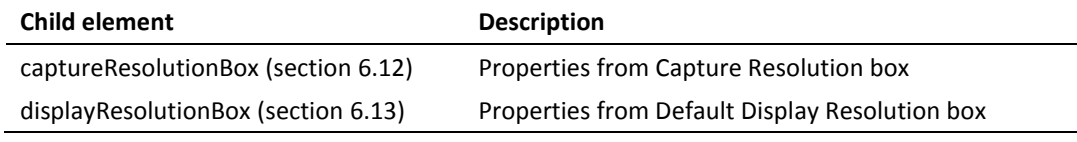

#### <span id="page-30-3"></span>**Tests**

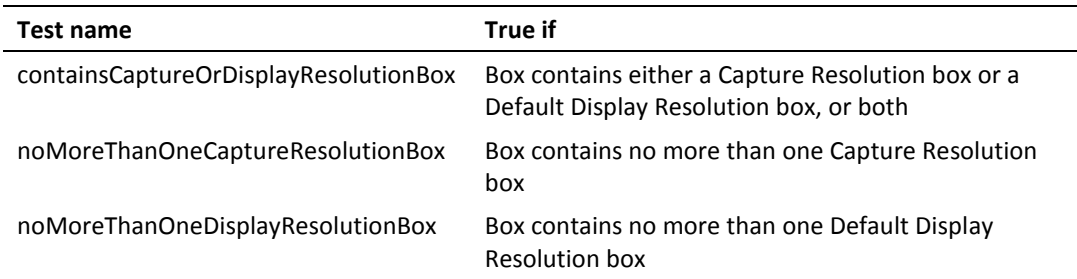

#### <span id="page-30-4"></span>**6.12 Capture Resolution box (child of Resolution box)**

This (optional) box specifies the grid resolution at which the image was captured.

#### <span id="page-30-5"></span>**Element name**

captureResolutionBox

#### <span id="page-30-6"></span>**Reported properties**

Resolution information in this box is stored as a set of vertical and horizontal numerators, denominators and exponents. *Jpylyzer* also reports the corresponding grid resolutions in pixels per meter and pixels per inch, which are calculated from these values.

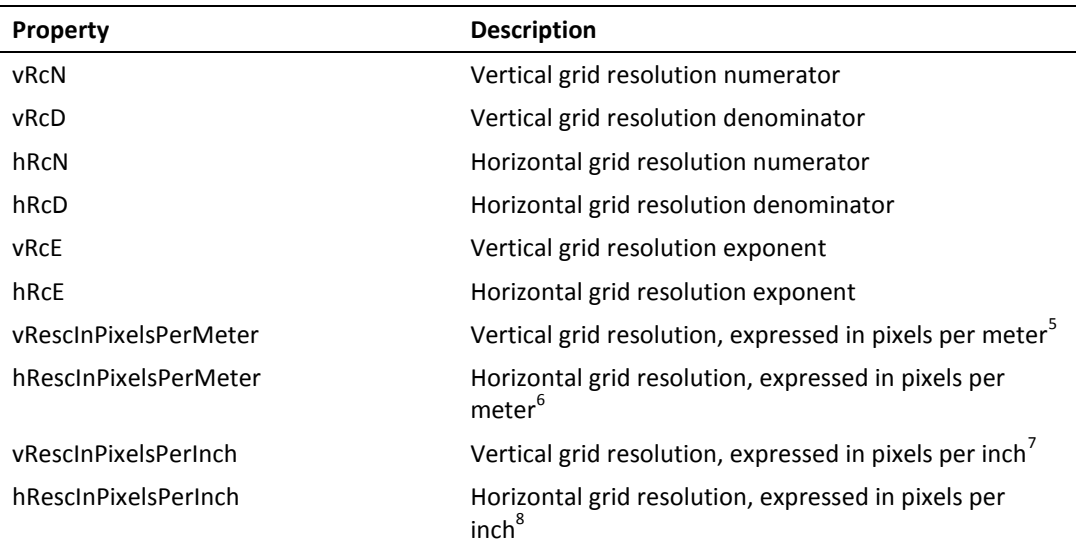

<span id="page-31-0"></span>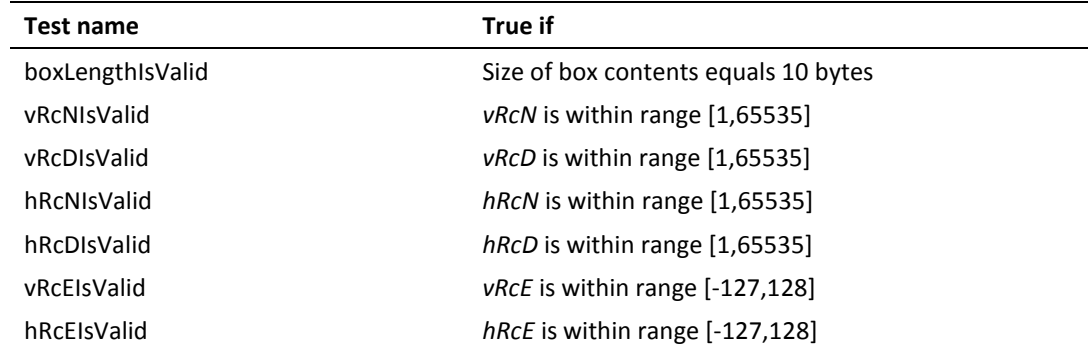

### <span id="page-31-1"></span>**6.13 Default Display Resolution box (child of Resolution box)**

This (optional) box specifies the default grid resolution at which the image should be displayed.

#### <span id="page-31-2"></span>**Element name**

displayResolutionBox

**.** <sup>5</sup> Calculated as:  $\frac{V\Lambda C}{R}$  ·  $10^{VRcE}$ *vRcD*  $\frac{vRcN}{R} \cdot 10$ <sup>6</sup> Calculated as:  $\frac{nR}{12} \cdot 10^{hRcE}$ *hRcD*  $\frac{hRcN}{10}$ . 10  $^7$  Calculated as: vRescInPixelsPerMeter  $\cdot\,25.4\cdot 10^{-3}$  $^8$  Calculated as: hRescInPixelsPerMeter  $\cdot\,25.4\cdot 10^{-3}$ 

#### <span id="page-32-0"></span>**Reported properties**

Resolution information in this box is stored as a set of vertical and horizontal numerators, denominators and exponents. *Jpylyzer* also reports the corresponding grid resolutions in pixels per meter and pixels per inch, which are calculated from these values.

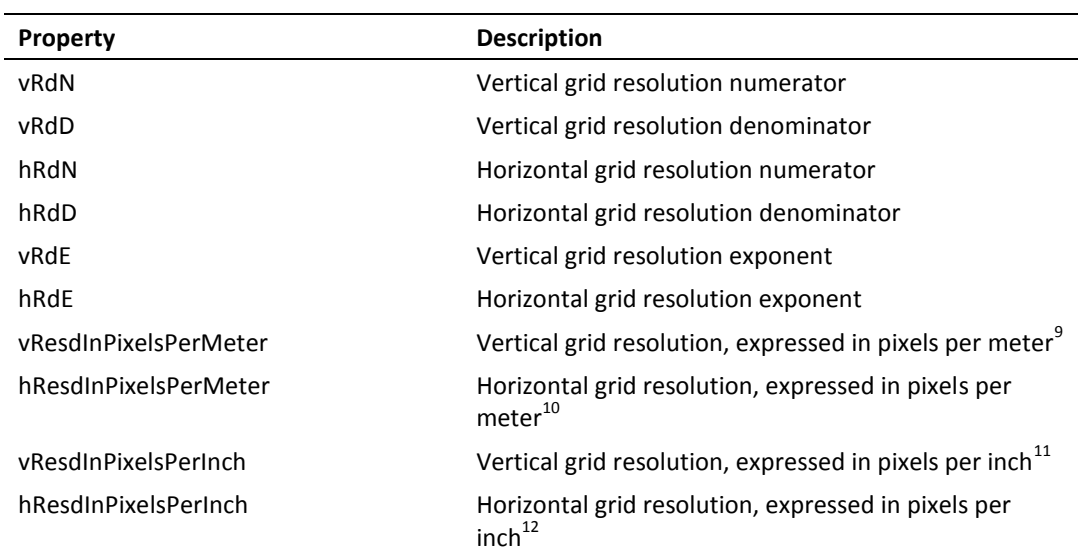

#### <span id="page-32-1"></span>**Tests**

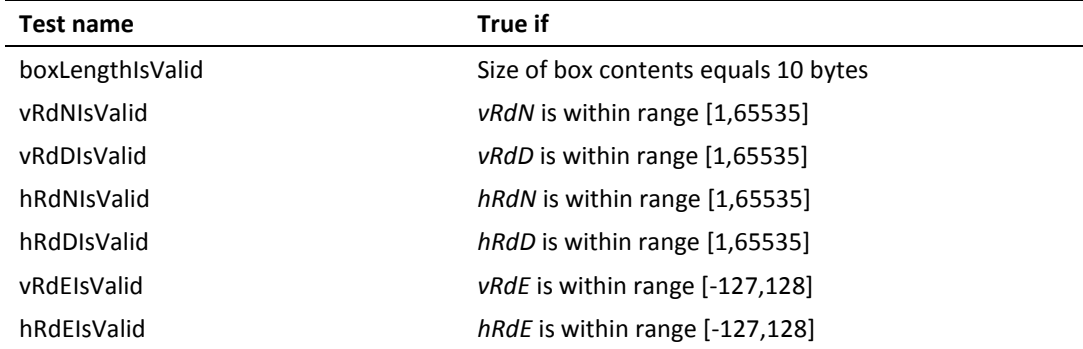

#### <span id="page-32-2"></span>**6.14 Contiguous Codestream box**

This box contains the codestream. See chapter [7.](#page-37-0)

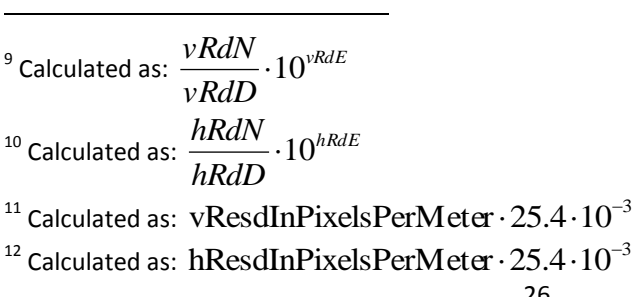

#### <span id="page-33-0"></span>**6.15 Intellectual Property box**

This (optional) box contains intellectual property information about the image. Not implemented yet.

#### <span id="page-33-1"></span>**6.16 XML box**

This (optional) box contains XML formatted information. Not implemented yet.

#### <span id="page-33-2"></span>**6.17 UUID box**

This (optional) box contains additional (binary) information. Not implemented yet.

#### <span id="page-33-3"></span>**6.18 UUID Info box (superbox)**

This (optional) box contains additional information associated with a UUID. Not implemented yet.

#### <span id="page-33-4"></span>**6.19 UUID List box (child of UUID Info box)**

This (optional) box specifies a list of UUIDs. Not implemented yet.

#### <span id="page-33-5"></span>**6.20 URL box (child of UUID Info box)**

This (optional) box specifies a URL. Not implemented yet.

#### <span id="page-33-6"></span>**6.21 Top-level tests and properties**

This section describes the tests and output for the top file level.

#### <span id="page-33-7"></span>**Element name**

properties

#### <span id="page-33-8"></span>**Reported properties**

The metrics that are listed here are not 'properties' in a strict sense; instead they are secondary or derived metrics that are calculated by combining information from different parts / boxes of the file.

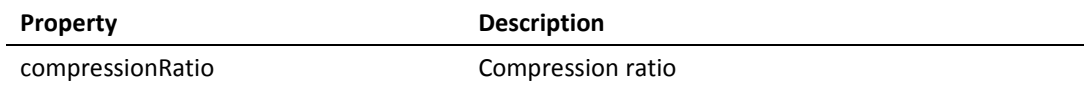

The compression ratio is calculated as the ratio between the size of the uncompressed image data and the actual file size:

*sizeCompressed sizeUncompressed compressionRatio*

Here, *sizeCompressed* is simply the file size (*fileSizeInBytes* in output file's 'fileInfo' element). The uncompressed size (in bytes) can be calculated by multiplying the number of bytes per pixel by the total number of pixels:

sizeUncompressed = 
$$
\frac{1}{8} \cdot \sum_{i=1}^{nC} bPCDepth \cdot height \cdot width
$$

With:

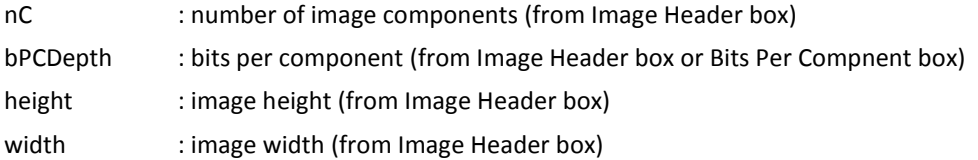

In addition, the root of the properties tree contains the elements for all top-level boxes:

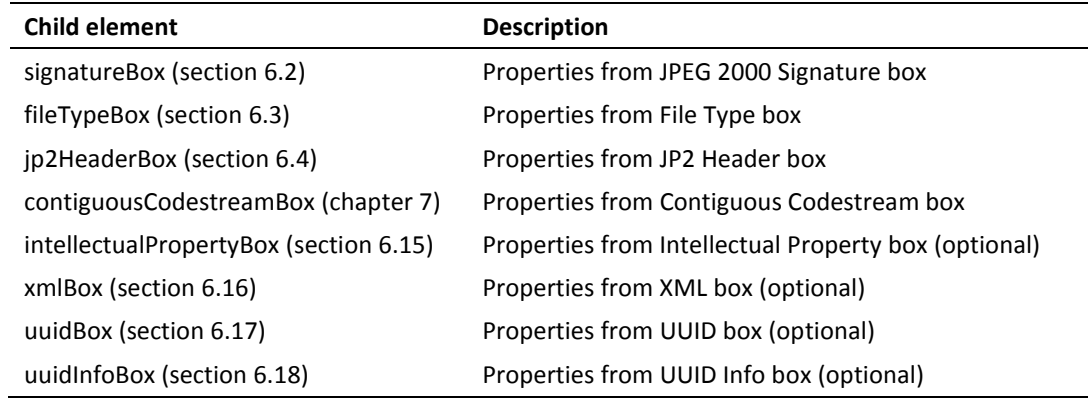

### <span id="page-34-0"></span>**Tests**

The tests that *jpylyzer* performs at the root level fall in either of the following two categories:

1. Tests for the presence of required top-level boxes, the order in which they appear and restrictions on the number of instances for specific boxes

2. Tests for consistency of information in different parts of the file. In particular, a lot of the information in the Image Header box is redundant with information in the codestream header, and *jpylyzer* performs a number of tests to verify the consistency between these two.

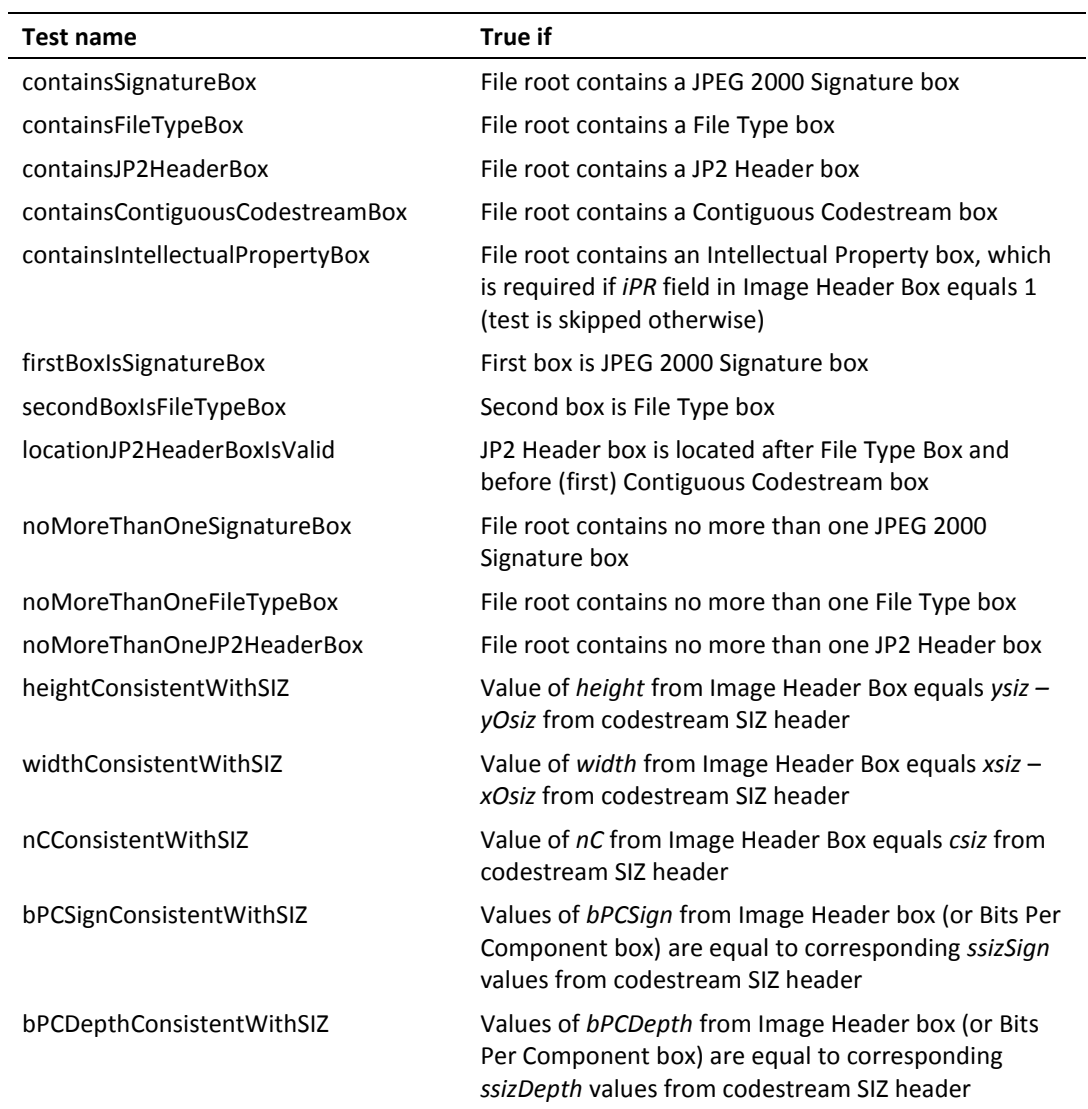

# <span id="page-37-0"></span>**7 Contiguous Codestream box**

#### <span id="page-37-1"></span>**7.1 General codestream structure**

The Contiguous Codestream box holds the JPEG 2000 codestream, which contains the actual image data in a JP2.

#### <span id="page-37-2"></span>**Markers and marker segments**

A codestream is made up of a number of functional entities which are called *markers* and *marker segments*. A *marker* is essentially a 2-byte delimiter that delineates the start or end position of a functional entity. A *marker segment* is the combination of a marker and a set of associated parameters (*segment parameters*). However, not every marker has any associated parameters.

#### <span id="page-37-3"></span>**General structure of the codestream**

The codestream is made up of the following components (illustrated in [Figure 7-1\)](#page-38-2):

- 1. A *start of codestream* marker that indicates the start of the codestream
- 2. A main codestream header (which includes a number of header marker segments)
- 3. A sequence of one or more *tile parts*. Each tile part consists of the following components:
	- a. A *start of tile-part* marker segment, which indicates the start of a tile part and which also contains index information of the tile part and its associated tile
	- b. Optionally this may be followed by one or more additional tile-part header marker segments
	- c. A *start of data* marker that indicates the start of the bitstream for the current tile part
	- d. The bitstream
- 4. An 'end of codestream' marker that indicates the end of the codestream.

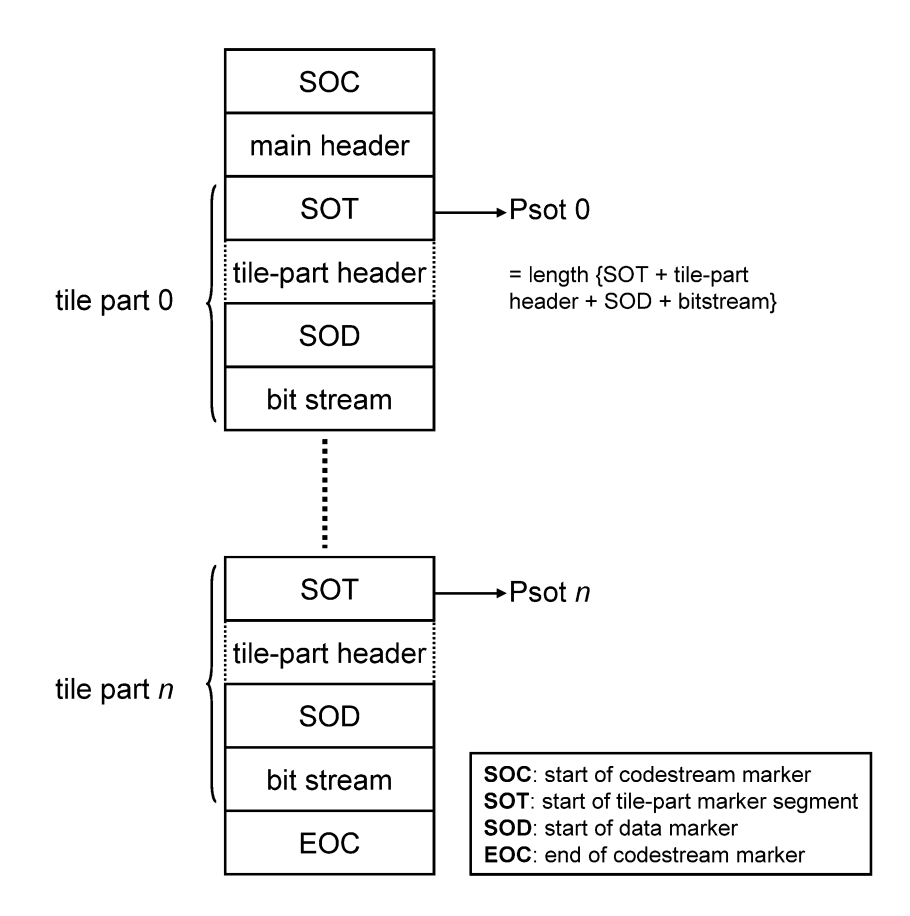

**Figure 7-1 General structure of a JPEG 2000 codestream.**

#### <span id="page-38-2"></span><span id="page-38-0"></span>**7.2 Limitations of codestream validation**

It is important to stress here that *jpylyzer* currently doesn't support the full set of marker segments that can occur in a codestream. As a result, the validation of codestreams is somewhat limited. These limitations are discussed in this section.

#### <span id="page-38-1"></span>**Main codestream header**

Annex A of ISO/IEC 15444-1 lists a total of 13 marker segments that can occur in the main codestream header. Most of these are optional. The current version of *jpylyzer* only supports (i.e. reads and validates) the following main header marker segments (which includes all the ones that are required):

- Start of codestream (SOC) marker segment (required)
- Image and tile size (SIZ) marker segment (required)
- Coding style default (COD) marker segment (required)
- Quantization default (QCD) marker segment (required)
- Comment (COM) marker segment (optional)

If *jpylyzer* encounters a marker segment that is not supported it will silently ignore it.

#### <span id="page-39-0"></span>**Tile parts**

The tile part validation has similar limitations. The standard lists 11 marker segments that can occur in the tile part header. Currently, *jpylyzer* only supports the following ones:

- Start of tile part (SOT) marker segment (required)
- Coding style default (COD) marker segment (optional)
- Quantization default (QCD) marker segment (optional)
- Comment (COM) marker segment (optional)
- Start of data (SOD) marker segment (required)

In addition to this, *jpylyzer* can *not* be used to establish whether the data in the bitstream are correct (this would require decoding the compressed image data, which is completely out of *jpylyzer's* scope)<sup>13</sup>. As a result, if *jpylyzer* is used as part of a quality assurance workflow, it is recommended to also include an additional check on the image contents $^{14}$ .

#### <span id="page-39-1"></span>**Detection of incomplete or truncated codestreams**

A JP2's tile part header contains information that makes it possible to detect incomplete and truncated codestreams in most cases. Depending on the encoder software used, this method may fail for images that only contain one single tile part (i.e. images that do not contain tiling).

#### <span id="page-39-2"></span>**Current limitations of comment extraction**

Both the codestream header and the tile part header can contain comment marker segments, which are used for embedding arbitrary binary data or text. *Jpylyzer* will extract the contents of any comments that are text. The standard defines that text comments use the ISO/IEC 8859-15 (Latin) character set. The current version of *jpylyzer* uses an ASCII encoding for its output, and this doesn't support some of the ISO/IEC 8859-15 characters (including accented characters, which are common in e.g. French and German). As a result of this, text comments that contain any non-ASCII characters will not be included in the output file at all! This behaviour will change in upcoming versions of *jpylyzer*.

#### <span id="page-39-3"></span>**7.3 Structure of reported output**

**.** 

[Figure 7-2](#page-40-3) illustrates the structure of *jpylyzer*'s codestream-level output. At the top level, the SIZ, COD, QCD and COM marker segments are each represented as individual sub elements. The tile part properties are nested in a *tileParts* element, where each individual tile part is represented as a separate *tilePart* sub element.

 $^{13}$  However, support for start of packet (SOP) and end of packet (EPH) markers may be included in future versions.

 $14$  For example, in a TIFF to JP2 conversion workflow one could include a pixel-by-pixel comparison of the values in the TIFF and the JP2.

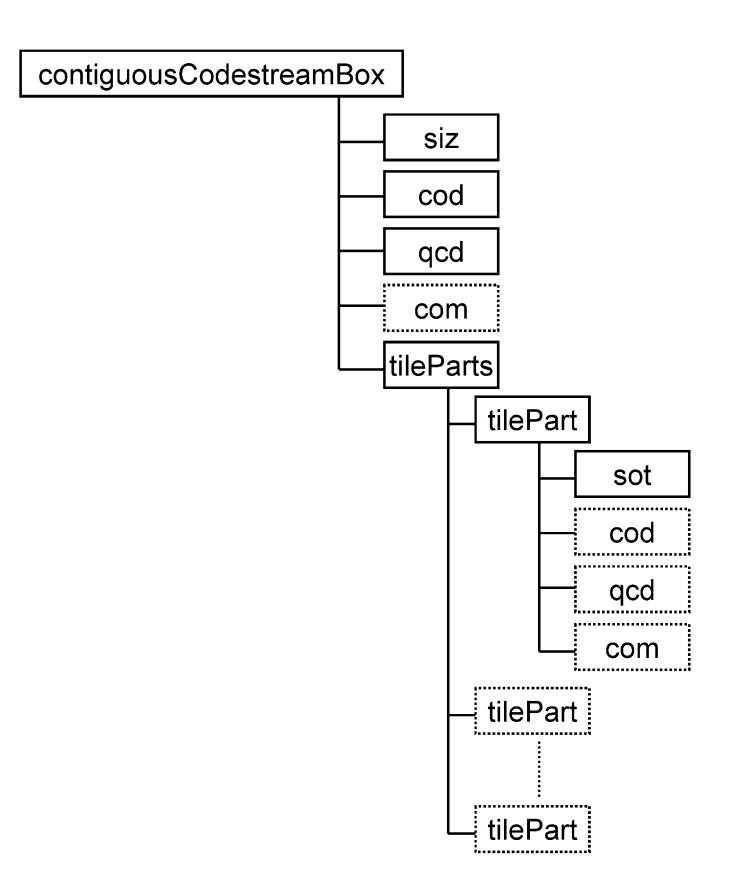

**Figure 7-2 Structure of codestream-level XML output** 

### <span id="page-40-3"></span><span id="page-40-0"></span>**7.4 Contiguous Codestream box**

#### <span id="page-40-1"></span>**Element name**

contiguousCodestreamBox

#### <span id="page-40-2"></span>**Reported properties**

The reported properties for this box are organised into a number groups, which are represented as child elements in the properties tree:

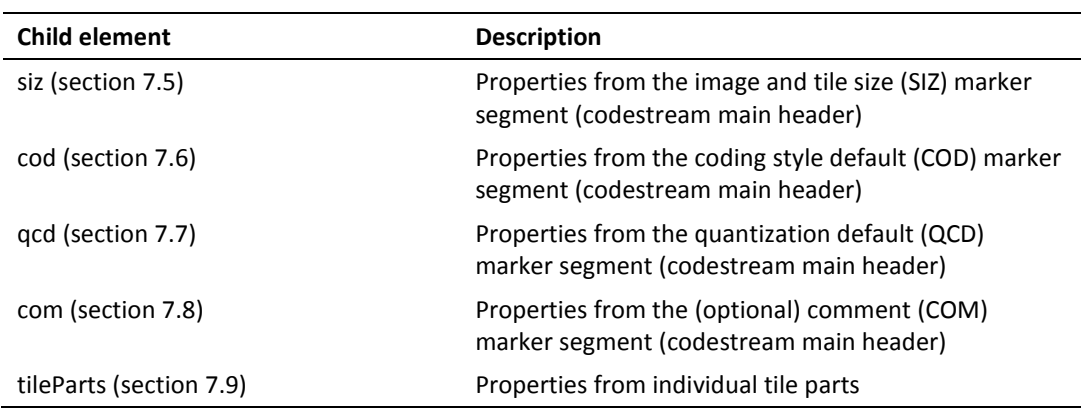

1

<span id="page-41-0"></span>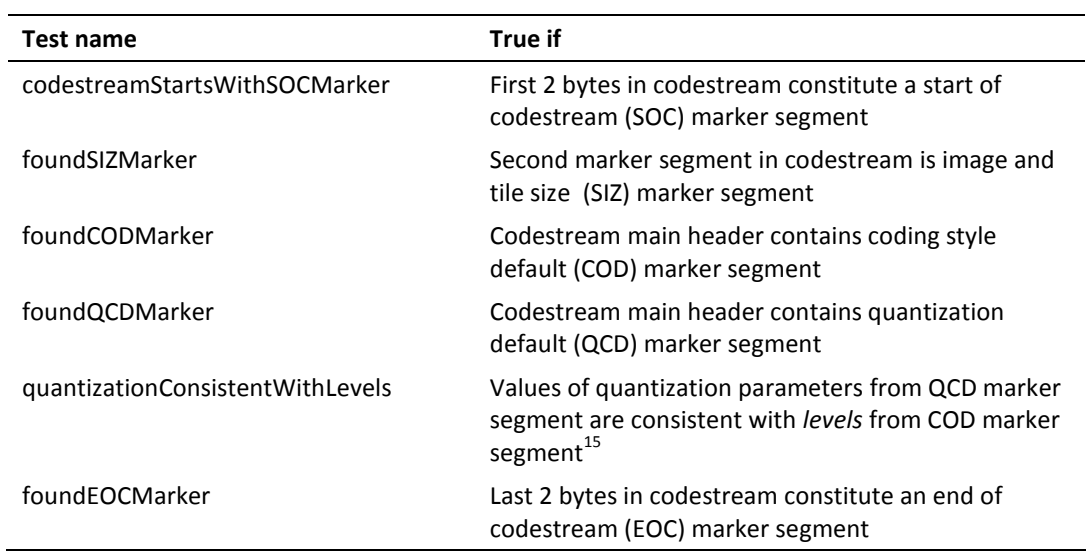

<sup>15</sup> The consistency check verifies if the length of the quantization default marker segment (*lqcd* from *qcd*) is consistent with the quantization style (*qStyle* from *qcd*) and the number of decomposition levels (*levels* from *cod*). They are consistent if the following equation is true:

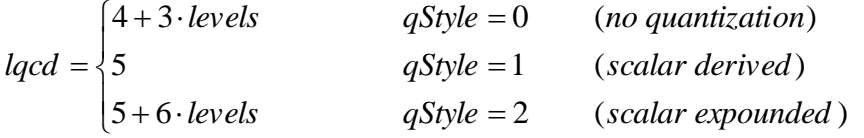

# <span id="page-42-0"></span>**7.5 Image and tile size (SIZ) marker segment (child of Contiguous Codestream box)**

#### <span id="page-42-1"></span>**Element name**

siz

# <span id="page-42-2"></span>**Reported properties**

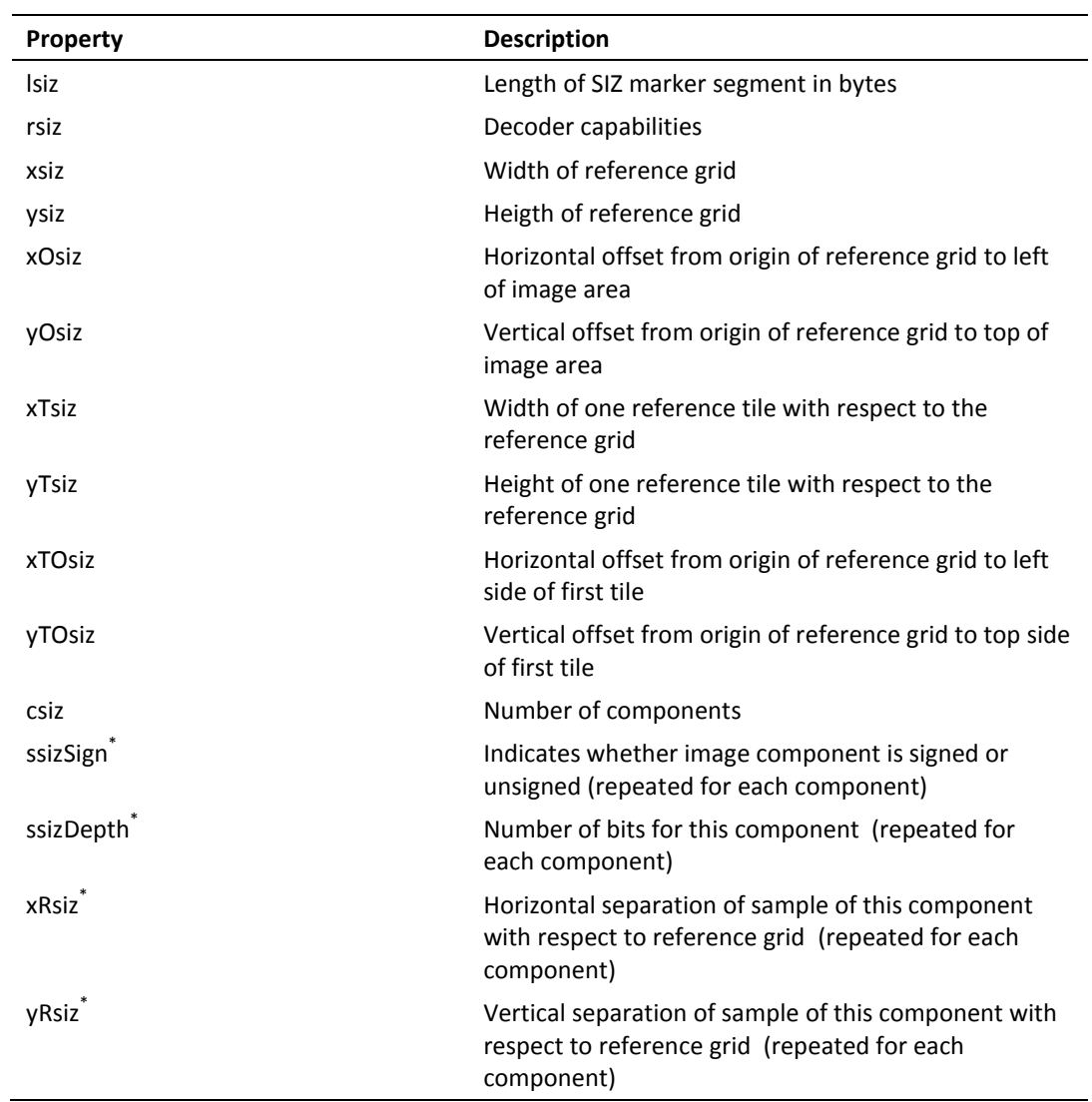

<span id="page-43-0"></span>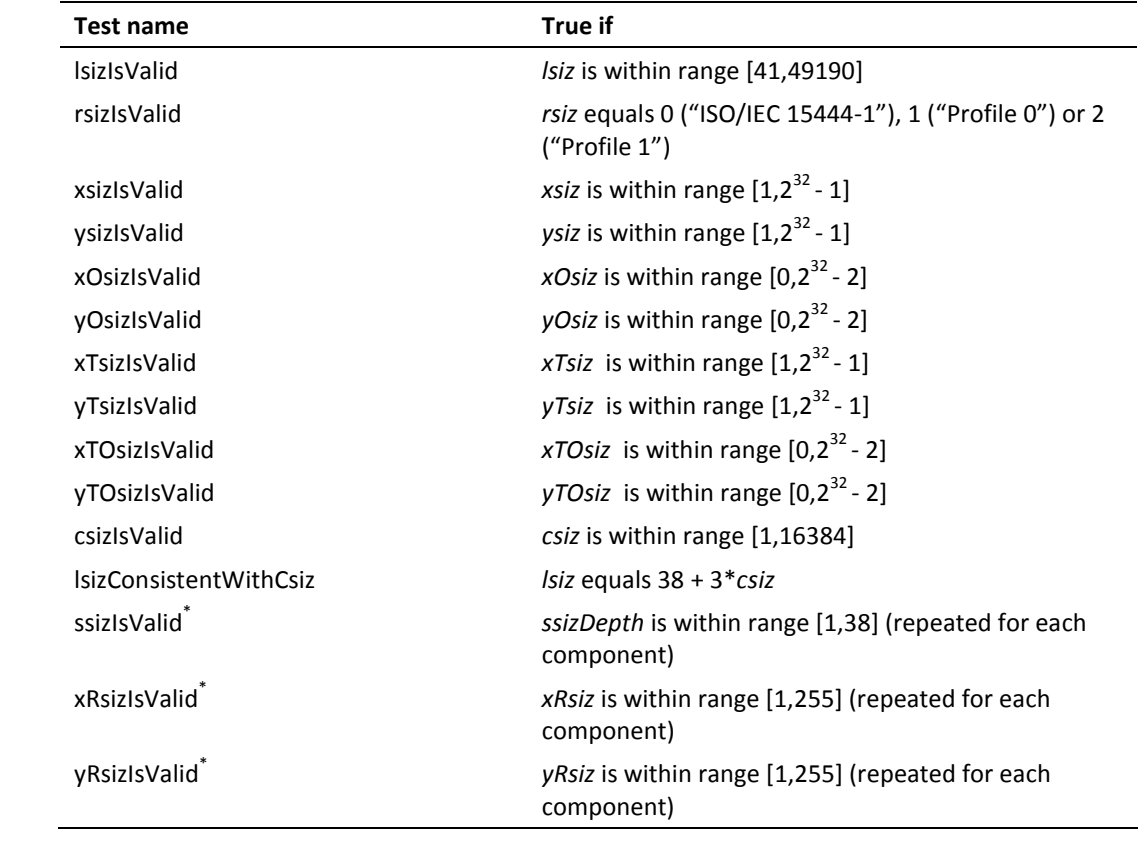

# <span id="page-44-0"></span>**7.6 Coding style default (COD) marker segment (child of Contiguous Codestream box)**

#### <span id="page-44-1"></span>**Element name**

cod

# <span id="page-44-2"></span>**Reported properties**

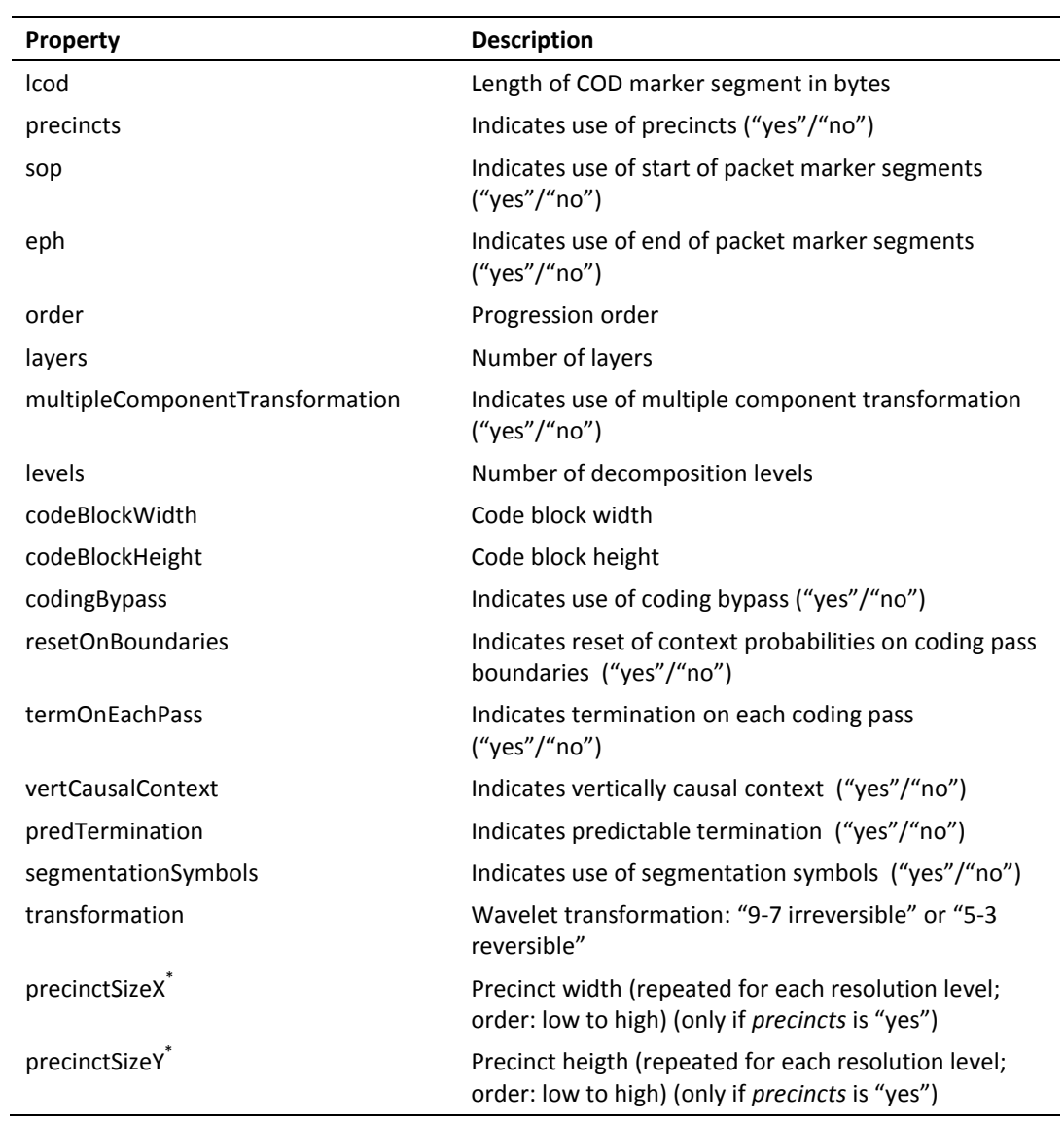

<span id="page-45-0"></span>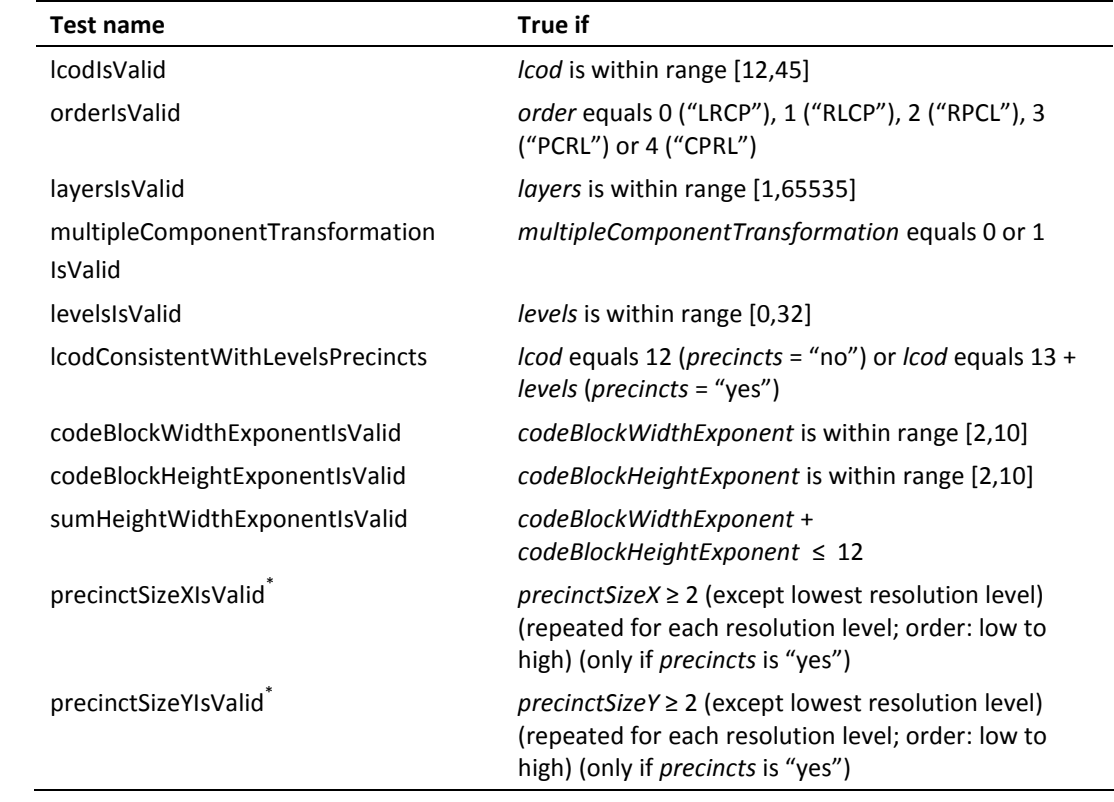

# <span id="page-46-0"></span>**7.7 Quantization default (QCD) marker segment (child of Contiguous Codestream box)**

#### <span id="page-46-1"></span>**Element name**

qcd

# <span id="page-46-2"></span>**Reported properties**

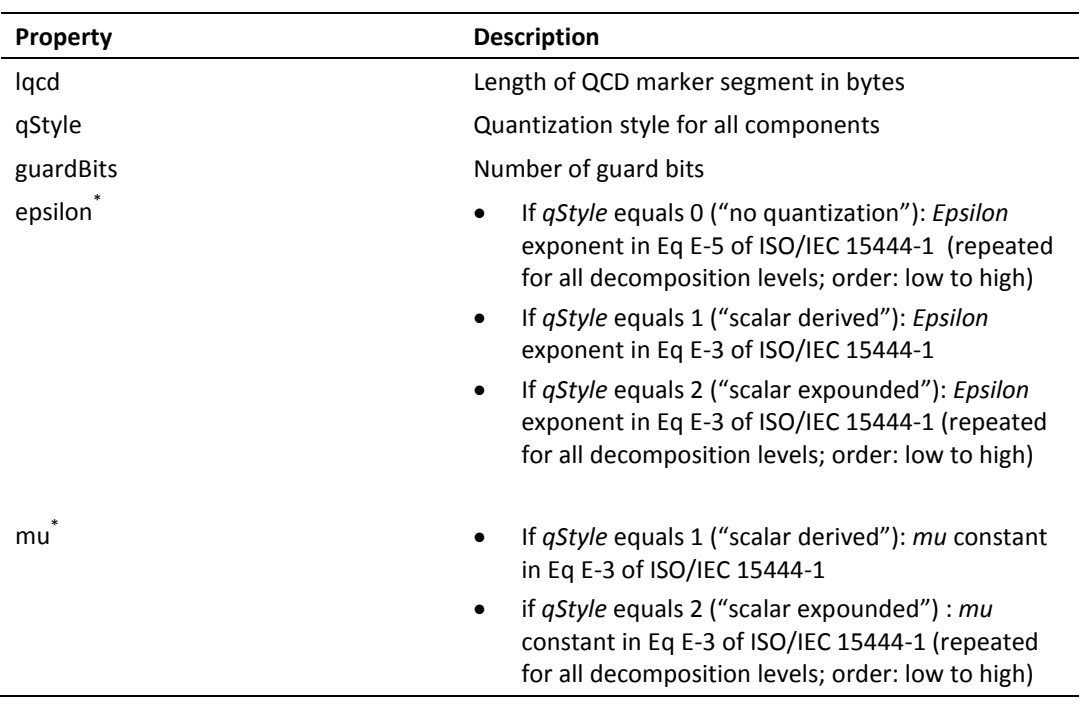

### <span id="page-46-3"></span>**Tests**

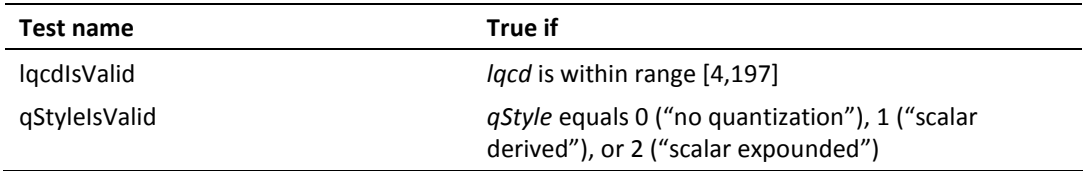

#### <span id="page-47-0"></span>**7.8 Comment (COM) marker segment (child of Contiguous Codestream box)**

#### <span id="page-47-1"></span>**Element name**

com

#### <span id="page-47-2"></span>**Reported properties**

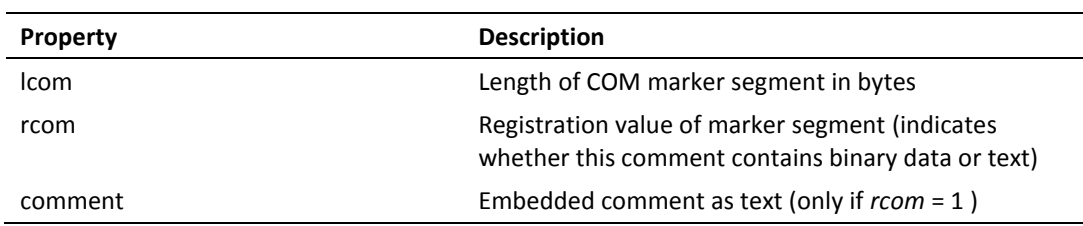

#### <span id="page-47-3"></span>**Tests**

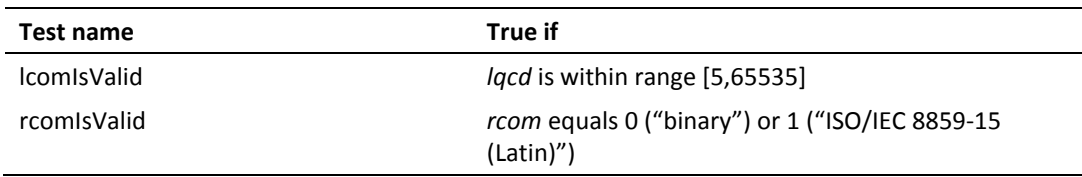

#### <span id="page-47-4"></span>**Note on support of Latin encoding**

The standard defines that comments use the ISO/IEC 8859-15 (Latin) character set (if *rcom*=1). The current version of *jpylyzer* uses an ASCII encoding for its output, and this doesn't support some of the ISO/IEC 8859-15 characters (including accented characters, which are common in e.g. French and German). As a result of this, text comments that contain any non-ASCII characters will not be included in the output file at all! This behaviour will change in upcoming versions of *jpylyzer*.

### <span id="page-48-0"></span>**7.9 Tile part (child of Contiguous Codestream box)**

Tile-part level properties and tests. This is not a box or a marker segment!

### <span id="page-48-1"></span>**Element name**

tilePart (child of tileParts)

#### <span id="page-48-2"></span>**Reported properties**

Each tile part element can contain a number of child elements:

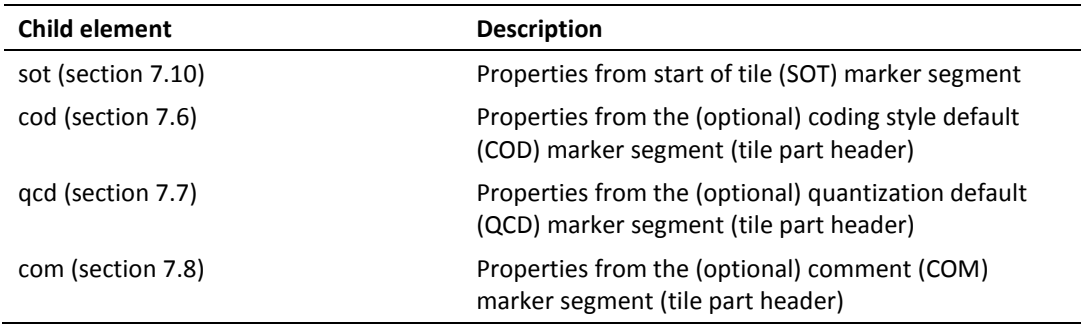

#### <span id="page-48-3"></span>**Tests**

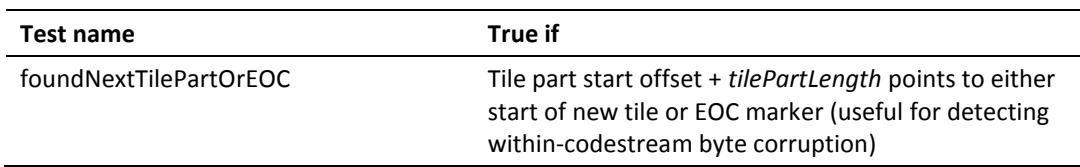

## <span id="page-48-4"></span>**7.10 Start of tile part (SOT) marker segment (child of tile part)**

#### <span id="page-48-5"></span>**Element name**

sot

#### <span id="page-48-6"></span>**Reported properties**

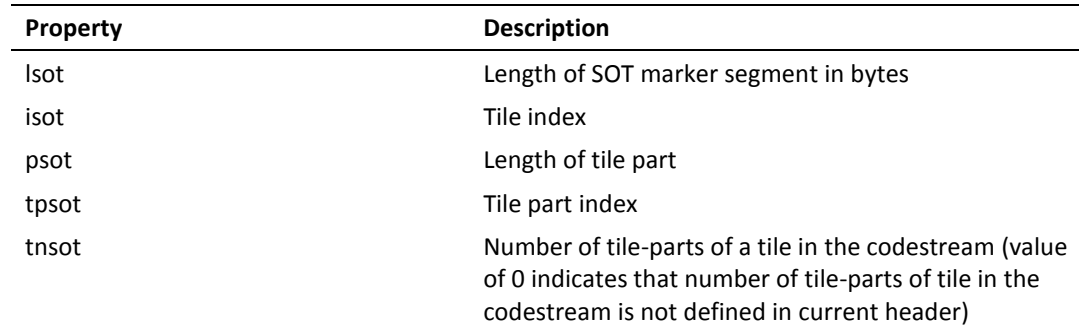

<span id="page-49-0"></span>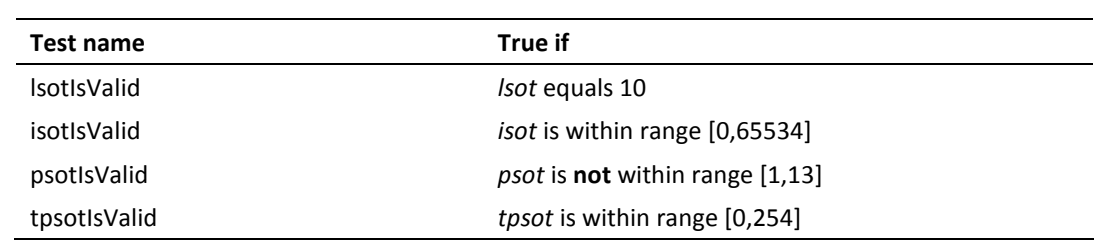

# <span id="page-51-0"></span>**8 References**

ICC. Specification ICC.1:1998-09 – File Format for Color Profiles. International Color Consortium, 1998. 29 December 2010 [<http://www.color.org/ICC-1\\_1998-09.pdf>](http://www.color.org/ICC-1_1998-09.pdf).

ISO/IEC. "Information technology — JPEG 2000 image coding system: Core coding system". ISO/IEC 15444-1, Second edition. Geneva: ISO/IEC, 2004a. 28 Dec 2010 [<http://www.jpeg.org/public/15444-1annexi.pdf](http://www.jpeg.org/public/15444-1annexi.pdf)> ("Annex I: JP2 file format syntax" only).

ISO/IEC. "Information technology — JPEG 2000 image coding system: Extensions". ISO/IEC 15444- 2, First edition. Geneva: ISO/IEC, 2004b. 28 Dec 2010 [<http://www.jpeg.org/public/15444-](http://www.jpeg.org/public/15444-2annexm.pdf) [2annexm.pdf](http://www.jpeg.org/public/15444-2annexm.pdf)> ("Annex M: JPX extended file format syntax" only).